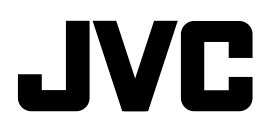

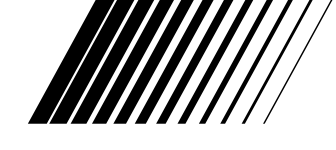

## **CD RECEIVER**

## **RECEPTOR CON CD SINTOAMPLIFICATORE CON RIPRODUTTORE DI CD CD-SPELARE MED MOTTAGARE РЕСИВЕР С ПРОИГРЫВАТЕЛЕМ КОМПАКТ-ДИСКОВ**

# **KD-LH2000R**

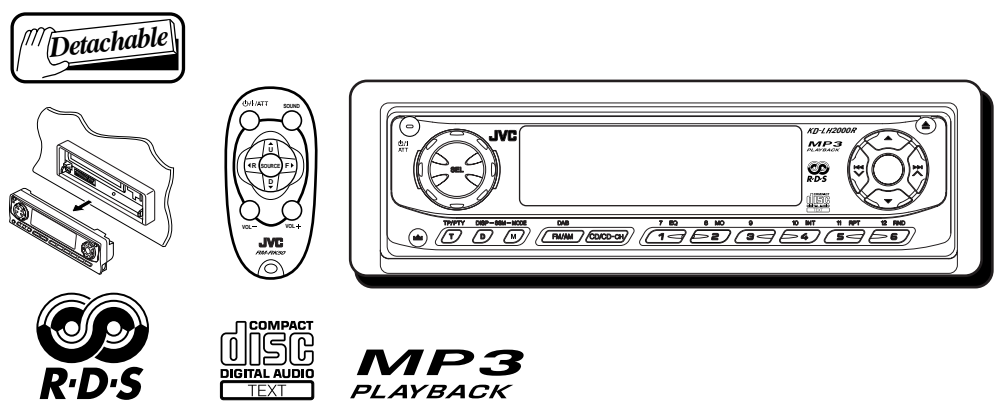

Esta unidad está equipada con la demostración en indicación. Para cancelarla, consulte la página 8.

L'unità prevede la funzione demo del display. Per annullare tale funzione, vedere pagina 8. Denna apparat är utrustad med teckenfönsterdemofunktionen. Instruktioner för att avbryta den finns på sid. 8.

Данное устройство имеет функцию демонстрации на экране дисплея. Порядок ее отмены смотрите на странице 8.

Para la instalación y las conexiones, refiérase al manual separado.

Per le istruzioni d'installazione e di collegamento, vedere il manuale a parte.

Se separat handbok för installation och anslutning.

Указания по установке и выполнению соединений приводятся в отдельной инструкции.

# **INSTRUCTIONS**

**MANUAL DE INSTRUCCIONES ISTRUZIONI BRUKSANVISNING** *ИНСТРУКЦИИ ПО ЭКСПЛУАТАЦИИ*

## Расположение и воспроизведение этикеток

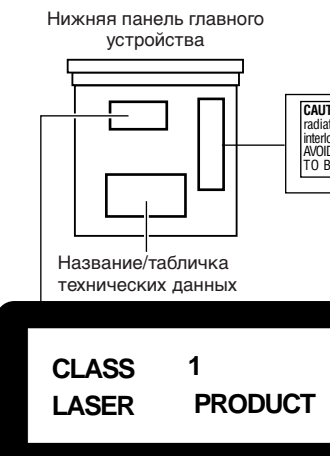

#### Предупреждение:

В данном изделии имеется лазерный элемент более высокого лазерного класса, чем класс 1.

#### **CAUTION:** Invisible laser **ADVARSEL:** Usynlig laser-<br>radiation when open and stråling ved åbning, når **VARNING:** Osynlig laser-VARO: Avattaessa<br>suojalukitus ohitettaes ratication when the primary way was applied to the primary result of the primary and the primary of the primar<br>Interlockfalledor defeated. Sikkerhedsafbydere er ude | oppnad och spärren af olet alttilina näkymättö-<br>AVOIDDI mälle lasersäteilylle  $\tilde{s}$ Älä katso säteeseen. TO REAM  $\overline{(\mathbf{e})}$ else for stråling.  $\overline{d}$ strålen. ff

## ВАЖНО ДЛЯ ЛАЗЕРНОЙ АППАРАТУРЫ

Меры предосторожности:

- 1. ЛАЗЕРНАЯ АППАРАТУРА КЛАССА 1
- 2. ПРЕДУПРЕЖДЕНИЕ: Невидимое лазерное излучение, когда устройство открыто, а блокировка отказала или нарушена. Избегайте прямого воздействия излучения.
- 3. ПРЕДУПРЕЖДЕНИЕ: Не открывайте верхнюю крышку. Внутри устройства нет никаких частей, которые может отремонтировать пользователь. Оставьте весь ремонт квалифицированному обслуживающему персоналу.
- 4. ПРЕДУПРЕЖДЕНИЕ: В данном проигрывателе компакт-дисков применяется невидимое лазерное излучение, и он снабжен предохранительными выключателями для предупреждения излучения радиации во время вытаскивания компакт-дисков. Опасно нарушать работу предохранительных выключателей.
- 5. ПРЕДУПРЕЖДЕНИЕ: Использование ручек управления, настроек или выполнение не перечисленных в данном документе процедур может привести к опасному облучению радиацией.

### Как перенастроить Ваше устройство

После того, как снимите панель управления, нажмите на кнопку возврата в исходное положение на держателе панели с помошью шариковой авторучки или аналогичного инструмента.

В результате этого встроенный микрокомпьютер будет перенастроен.

#### Примечание:

Ваши запрограммированные настройки-такие как запрограммированные каналы или настройки звукатакже сотрутся.

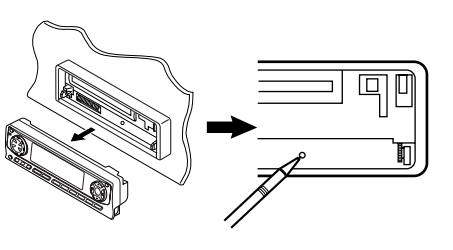

## Как пользоваться кнопкой MODE (M) (режим):

Если Вы нажмете MODE (M) (режим), устройство переходит в режим функций, и нумерованные кнопки действуют как кнопки различных функций.

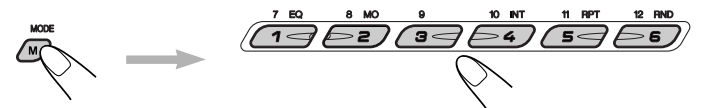

Для того, чтобы пользоваться этими кнопками как нумерованными кнопками, снова нажмите МОDE (M) (режим), подождите 5 секунд, не нажимая никакой нумерованной кнопки, до тех пор, пока режим функций не будет выключен.

• Если нажать на MODE (M) (режим) еще раз, также выключается режим функций.

Благодарим Вас за приобретение изделия JVC. Перед тем, как приступать к эксплуатации, пожалуйста, внимательно прочитайте все инструкции с тем, чтобы полностью изучить и обеспечить оптимальную работу этого устройства.

# **СОДЕРЖАНИЕ**

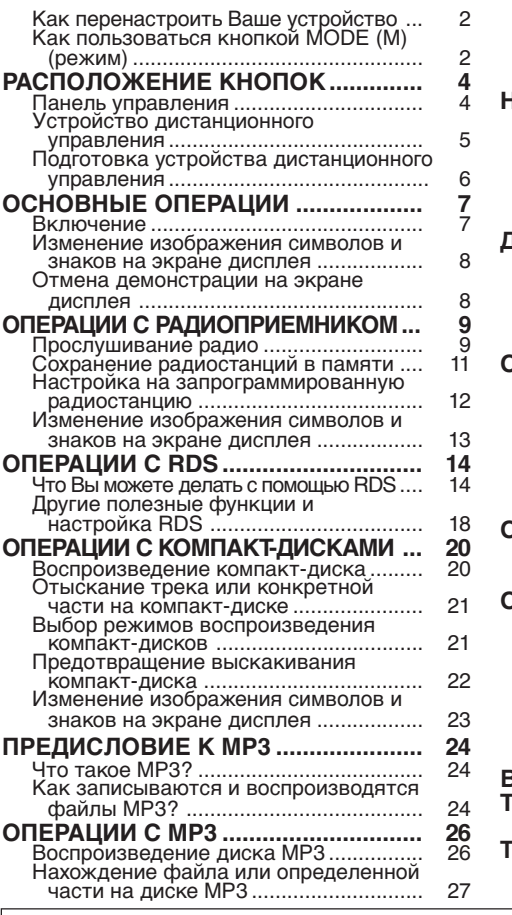

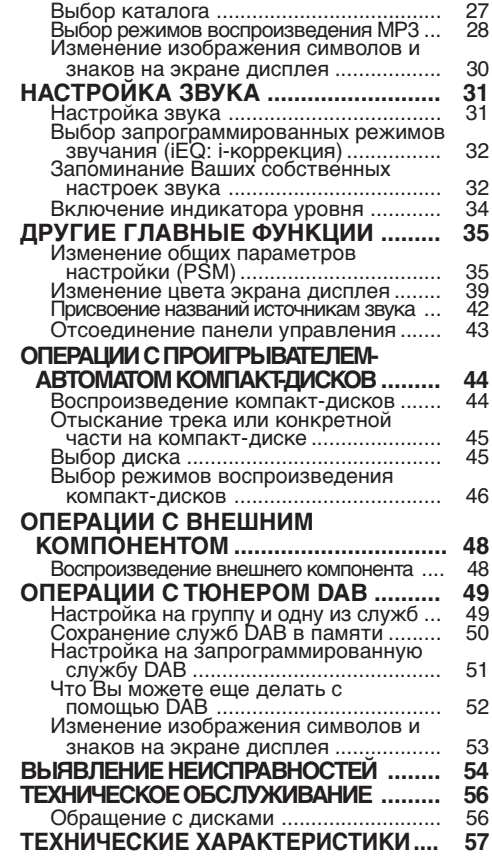

*ПРЕДУПРЕЖДЕНИЕ: Если температура в салоне автомобиля упадет ниже нуля градусов по Цельсию, на дисплее прекратится движение анимированного изображения источника сигнала и перестанет работать прокрутка текста. Выполнение этих функций приостанавливается для того, чтобы при низких температурах изображение на дисплее не расплывалось. Когда температура повысится и дисплей сможет нормально отображать движущиеся изображения, эти функции вновь станут работать.*

#### *Примечание:*

*В целях безопасности данное устройство поставляется с пронумерованной идентификационной карточкой, и тот же самый идентификационный номер отпечатан на шасси устройства. Храните эту карточку в безопасном месте, поскольку она может помочь властям идентифицировать Ваше устройство в случае его кражи.*

#### *ПЕРЕД ТЕМ, КАК ПРИСТУПАТЬ К* \**Для Вашей безопасности....*

- *Не повышайте слишком сильно громкость, поскольку в результате этого заглушаются внешние звуки, что делает опасным управление автомобилем.*
- *Остановите автомобиль перед тем, как выполнять любые сложные операции.*

#### \**Температура внутри автомобиля....*

*Если Вы припарковали Ваш автомобиль на длительное время в жаркую или холодную погоду, перед тем, как включать это устройство, подождите до тех пор, пока температура в автомобиле не придет в норму.*

# **РАСПОЛОЖЕНИЕ КНОПОК**

## **Панель управления**

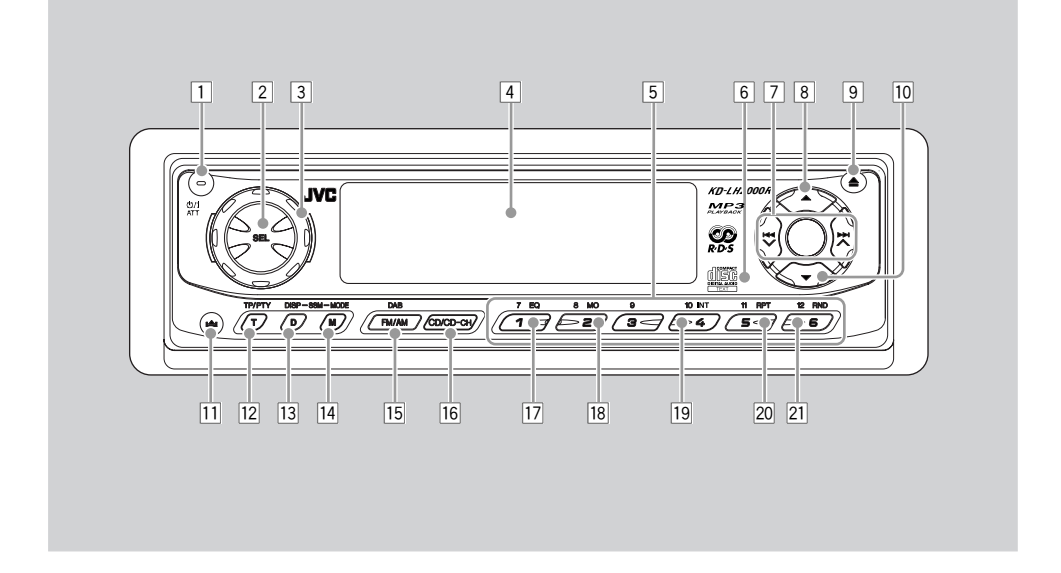

- 11 Кнопка Ф/ I АТТ (резервный/включено/ аттенюатор)
- 2 Кнопка SEL (выбор)
- 3 Диск управления
- 4 Окно на экране дисплея
- 5 Нумерованные кнопки
- 6 Дистанционный датчик
- $\overline{7}$  Кнопки  $\overline{4}$   $\vee$  / $\rightarrow$   $\rightarrow$
- $8$  Кнопка  $\triangle$  (вверх)
- $9$  Кнопка  $\triangle$  (выталкивание)
- p Кнопка ∞ (вниз)
- 11 Кнопка (освобождение панели управления)
- 12 Кнопка TP/PTY (T) (программа движения транспорта/тип программы)
- [13] Кнопка DISP (D) (дисплей)
	- *Также функционирует в качестве кнопок SSM при нажатии вместе с кнопкой MODE (M) (режим).*
- [14] Кнопка MODE (М) (режим)
	- *Также функционирует в качестве кнопок SSM при нажатии вместе с кнопкой DISP (D) (дисплей).*
- 15 Кнопка FM/AM DAB
- 16 Кнопка CD/CD-CH
- [17] Кнопка EQ (коррекция)
- 18 Кнопка MO (монофонический)
- 19 Кнопка INT (прослушивание вступлений)
- **20 Кнопка RPT (повторное)**
- **21 Кнопка RND (произвольное)**

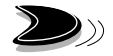

## **Устройство дистанционного управления**

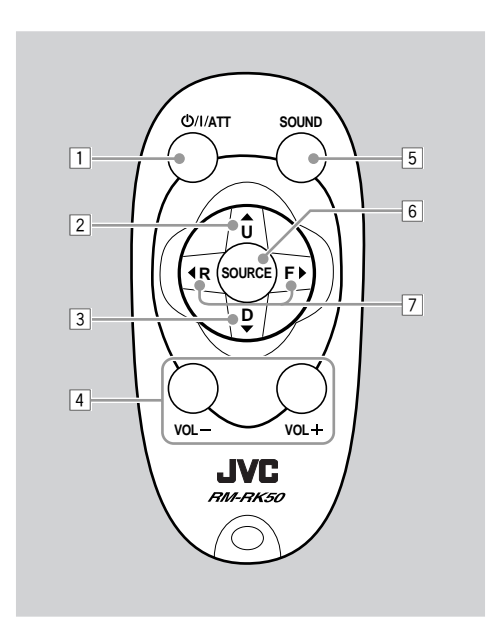

- 1 Включает данное устройство, если нажать, когда данное устройство выключено.
	- Выключает данное устройство, если нажать и удерживать в течение нескольких секунд.
	- Моментально понижает уровень громкости, если ее нажать и тут же отпустить. Нажмите еще раз, чтобы восстановить громкость.
- 2 Выбирает полосу частот во время прослушивания радио (или тюнера DAB). При каждом нажатии этой кнопки полоса частот меняется.
	- Переходит на следующий диск во время прослушивания проигрывателя-автомата компакт-дисков.

При каждом нажатии этой кнопки номер диска повышается, и начинается воспроизведение выбранного диска.

- Переходит на первый файл следующего каталога во время прослушивания диска МР3. При каждом нажатии этой кнопки Вы можете перейти к следующему. Каталогу, и начинает воспроизводиться первый файл.
- 3 Выбирает запрограммированные радиостанции во время прослушивания радио (или тюнера DAB). При каждом нажатии этой кнопки номер запрограммированной радиостанции возрастает, и приемник настраивается на запрограммированную радиостанцию (или службу).
	- Переходит на предыдущий диск во время прослушивания проигрывателя-автомата компакт-дисков.

При каждом нажатии этой кнопки номер диска понижается, и начинается воспроизведение выбранного диска.

- Переходит на первый файл предыдущего каталога во время прослушивания диска МР3. При каждом нажатии этой кнопки Вы можете перейти к предыдущему каталогу, и начинает воспроизводиться первый файл.
- 4 Функционирует так же, как диск управления на главном устройстве. *ПРИМЕЧАНИЕ: Данная кнопки не функционирует для настройки режима рекомендуемой регулировки.*
- 5 Выбирает режим звучания (iEQ). При каждом нажатии этой кнопки режим звучания (iEQ) меняется.
- 6 Выбирает источник звука. При каждом нажатии этой кнопки источник звука меняется.
- 7 Ведет поиск станций во время прослушивания радио.
	- Выбирает службы во время прослушивания тюнера DAB, если нажать и тут же отпустить.
	- Ведет поиск групп во время прослушивания тюнера DAB, если нажимать в течение более 1 секунды.
	- Быстро переходит вперед или возвращается назад к треку/файла, если нажать и держать, пока прослушивается компакт-диск.
	- Переходит к началу следующего трека/ файла или возвращается назад к началу текущего (или предыдущего) трека, если нажать и тут же отпустить во время прослушивания компакт-диска.

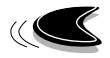

## **Подготовка устройства дистанционного управления**

Перед тем, как пользоваться устройством дистанционного управления:

• Направьте устройство дистанционного управления прямо на дистанционный датчик, расположенный на главном устройстве. Убедитесь, что между ними нет никакого препятствия.

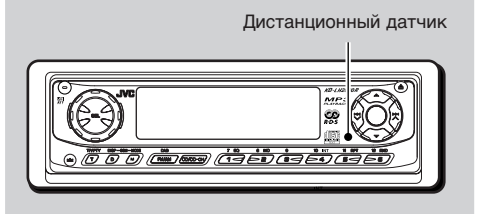

• Не подвергайте дистанционный датчик воздействию сильного света (прямого солнечного света или искусственного освещения).

## **Установка батарейки**

Когда расстояние, с которого можно управлять, уменьшается или снижается эффективность работы устройства дистанционного управления, замените батарейку.

### **1. Снимите держатель батарейки.**

- 1) Выталкивайте держатель батарейки в направлении, указанном стрелкой, с помощью шариковой авторучки или аналогичного инструмента.
- 2) Снимите держатель батарейки.

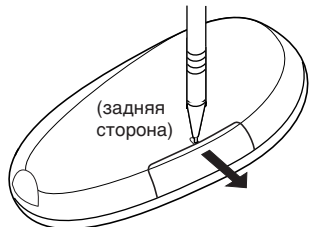

### **2. Поставьте батарейку.**

Всуньте батарейку в держатель со стороной +, направленной вверх, таким образом, чтобы батарейка закрепилась в держателе.

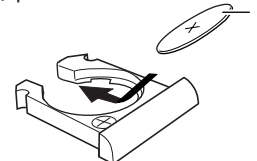

Литиевая батарейка в форме монеты (номер изделия: CR2025)

#### **3. Поставьте держатель батарейки на место.**

Всовывайте обратно держатель батарейки до тех пор, пока не услышите щелчок.

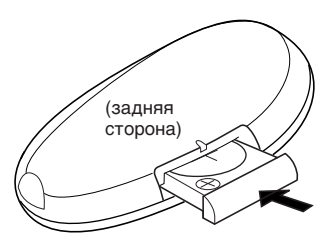

### *ПРЕДОСТЕРЕЖЕНИЕ:*

*• Храните батарейку в месте, не доступном для детей.*

*Если ребенок случайно проглотит батарейку, немедленно обратитесь за консультацией к врачу.*

*• Не перезаряжайте, не укорачивайте, не разбирайте, не нагревайте батарейку и не бросайте ее в огонь.*

*Все это может привести к тому, что батарейка начнет выделять тепло, треснет или начнется пожар.*

- *Не оставляйте батарейку вместе с другими металлическими материалами. Это может привести к тому, что батарейка начнет выделять тепло, треснет или начнется пожар.*
- *При выбрасывании или сохранении батарейки заверните ее в пленку и изолируйте; иначе батарейка может начать выделять тепло, треснет, или начнется пожар.*
- *Не протыкайте батарейку пинцетом или аналогичными инструментами. Это может привести к тому, что батарейка начнет выделять тепло, треснет или начнется пожар.*

### *ПРЕДУПРЕЖДЕНИЕ:*

*НE оставляйте устройство дистанционного управления в месте (таком как приборные доски), подвергающемся воздействию прямого солнечного света в течение длительного времени. Иначе его можно повредить.*

# **ОСНОВНЫЕ ОПЕРАЦИИ**

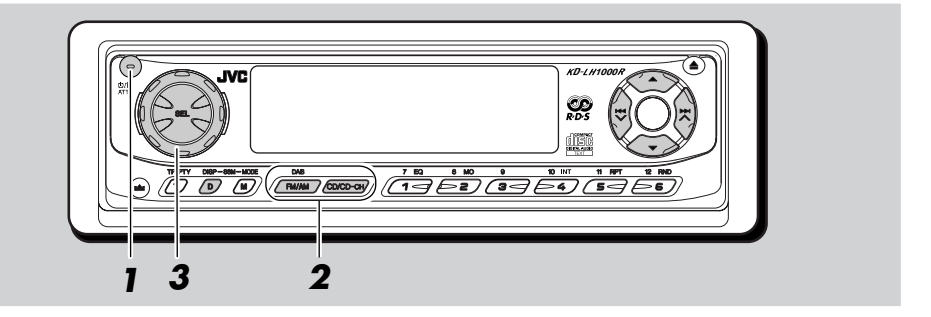

## **Включение**

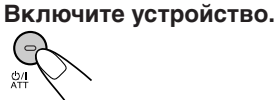

#### *Примечание в отношении управления в одно касание:*

*Когда Вы выбираете источник сигнала в пункте 2 ниже, устройство автоматически включается. Вам не нужно нажимать эту кнопку для того, чтобы включить устройство.*

### **2 Выберите источник сигнала.**

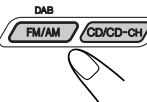

Порядок управления тюнером (FM или AM) смотрите на страницах 9 – 19. Порядок воспроизведения компакт-диска смотрите на страницах 20 – 23. Порядок воспроизведения диска МР3 смотрите на страницах 26 – 30. Порядок управления проигрывателемавтоматом компакт-дисков смотрите на страницах 44 – 47. Порядок управления внешним компонентом (Line In) смотрите на странице 48. Порядок управления тюнером DAB смотрите на страницах 49 – 53.

#### *ПРЕДУПРЕЖДЕНИЕ относительно установки громкости:*

*Компакт-диски производят очень мало шума по сравнению с другими источниками звука. Если уровень громкости отрегулирован на тюнер, например, громкоговорители можно повредить неожиданным резким увеличением уровня выходного сигнала. Поэтому следует убавить громкость перед тем, как воспроизводить диск, и настроить его, как требуется, во время воспроизведения.*

**3 Настройте громкость.**

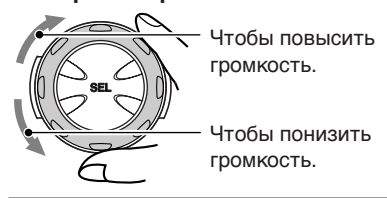

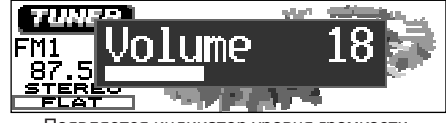

Появляется индикатор уровня громкости

**4 Отрегулируйте звук так, как Вам хочется. (Смотрите на страницах 31 – 34).**

## **Чтобы моментально понизить громкость**

Кратко нажмите Ф/ I АТТ во время прослушивания любого источника сигнала. На экране дисплея начнет мигать надпись "АТТ", и уровень громкости моментально понизится. Для того, чтобы восстановить предыдущий уровень громкости, еще раз кратко нажмите на эту кнопку.

• Если Вы повернете диск управления, Вы можете также восстановить звук.

### **Чтобы выключить питание**

Нажимайте Ф/ I АТТ в течение более одной секунды.

• **Если Вы выключаете питание во время прослушивания компакт-диска,** Вы можете начать воспроизводить компактдиск с того места, на котором остановились, в следующий раз, когда включите питание.

#### *Примечание:*

*При пользовании данным устройством в первый раз установите правильное время на встроенных часах смотрите страницу 35.*

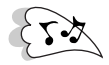

## **Изменение изображения символов и знаков на экране дисплея**

Вы можете изменить изображение символов и знаков на экране дисплея.

Число разных видов изображения символов и знаков на экране дисплея отличается в зависимости от источников воспроизведения. Однако, в основном данное устройство обеспечивает три главных вида изображения символов и знаков на экране дисплея для каждого источника звука, и после того, как один из этих трех выбран, то же самое изображение символов и знаков на экране дисплея используется для всех источников звука.

### **Нажмите на кнопку DISP (D) (дисплей).**

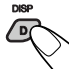

При каждом нажатии этой кнопки изображение символов и знаков на экране дисплея меняется следующим образом.

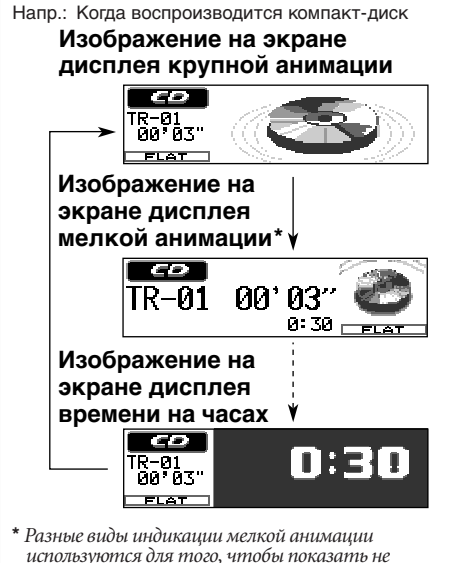

*только основную информацию об источнике звука (показаны на этой странице в виде примеров), но также чтобы показать некоторую другую информацию. Подробности смотрите в каждом из связанных с этим разделов. (При работе с DABтюнером маленькое анимированное изображение не будет двигаться.)*

**РУCCKИЙ**

В приводимых в данном Руководстве примерах изображений на дисплее, в основном, показаны изображения с крупной анимированной картинкой (первоначально установленное значение). Если Вы измените характеристики изображения, выводимого на дисплей, или некоторые элементы меню PSM, фактическое изображение будет отличаться от приведенного.

#### *Примечание:*

*При воспроизведении какого-либо источника звука Вы также можете показать индикатор уровня на экране дисплея. Подробности смотрите в разделе "Включение индикатора уровня" на странице 34.*

## **Отмена демонстрации на экране дисплея**

При отправке с завода функция демонстрации активизируется (MovieDemo), поэтому она включается автоматически, если в течение 20 секунд не используется какаялибо кнопка управления.

• Перед первым использованием устройства рекомендуется отменить функцию демонстрации.

**Для отмены функции демонстрации** следует выполнить действия в указанном ниже порядке:

**1 Нажмите и держите кнопку SEL (выбор) в течение более 2 секунд с тем, чтобы на экране дисплея "MovieDemo".**

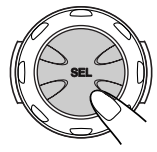

**(Смотрите страницах 36 и 37).**

**2 Выберите "Off" (выключено).**

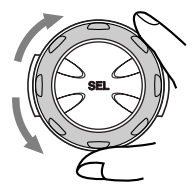

**3 Нажмите на кнопку SEL (выбор), чтобы завершить установку.**

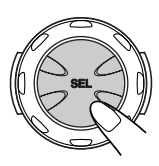

**Чтобы включить демонстрацию на экране дисплея,** повторите ту же самую процедуру и

выберите "Interval" (интервал) или "All Time" (все время) в пункте 2.

• Дополнительную информацию смотрите в разделе "Чтобы установить кинодемонстрацию —MovieDemo" на странице 37.

## **ОПЕРАЦИИ С РАДИОПРИЕМНИКОМ** FMJAM

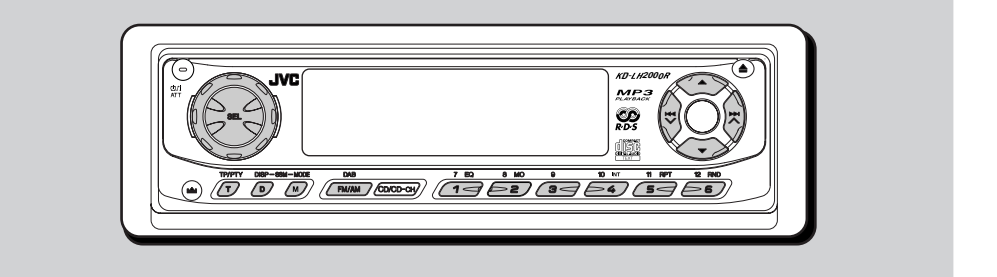

## **Прослушивание радио**

Вы можете использовать автоматический или ручной поиск при настройке на конкретную радиостанцию.

## **Автоматический поиск радиостанции: Автоматический поиск**

**1 Выберите диапазон (FM1 – 3, AM).**

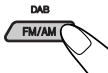

 $\text{\sf F}$  FM1  $\longrightarrow$  FM2  $\longrightarrow$  FM3  $\longrightarrow$  AM

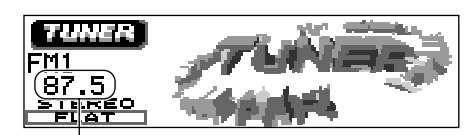

Приемник настраивается на принимавшуюся последней радиостанцию выбранной полосы частот.

### *Примечание:*

*Этот приемник работает на трех диапазонах FM (FM1, FM2, FM3). Вы можете пользоваться любым из них для того, чтобы слушать радиовещание на частотах FM.*

**2 Начинайте поиск радиостанции.**

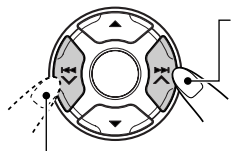

Нажмите  $\blacktriangleright$   $\blacktriangleright$   $\blacktriangle$ . чтобы начать поиск радиостанций с более высокими частотами.

Нажмите  $\blacktriangleleft \blacktriangleleft \blacktriangledown$ . чтобы начать поиск радиостанций с более низкими частотами.

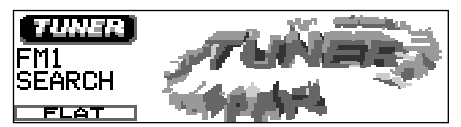

Напр.: Когда полосой частот является FM

После того, как радиостанция найдена, поиск прекращается.

**Чтобы прекратить поиск до того, как найдена радиостанция,** нажмите на ту же кнопку, на которую Вы нажимали для того, чтобы начать поиск.

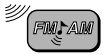

## **Поиск радиостанции вручную: Ручной поиск**

**1 Выберите диапазон (FM1 – 3, AM).**

$$
\leftarrow
$$
  
\n
$$
\leftarrow
$$
 FM1  $\rightarrow$  FM2  $\rightarrow$  FM3  $\rightarrow$  AM

#### *Примечание:*

*Этот приемник работает на трех диапазонах FM (FM1, FM2, FM3). Вы можете пользоваться любым из них для того, чтобы слушать радиовещание на частотах FM.*

**2** Нажмите и держите кнопку  $\blacktriangleright$   $\blacktriangleright$   $\blacktriangle$ **или** 4 **до тех пор, пока на экране дисплея не начнет мигать надпись "Manual Search".**

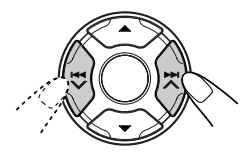

**3 Настройтесь на радиостанцию, которую Вы хотите слушать, пока мигает буква "Manual Search".**

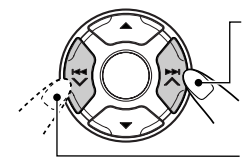

Нажмите  $\blacktriangleright$   $\blacktriangle$ , чтобы настроиться на радиостанции с более высокими частотами.

Нажмите  $\blacktriangleleft \blacktriangleright$ . чтобы настроиться на радиостанции с более низкими частотами.

- Если Вы снимите палец с кнопки, ручной режим автоматически выключится через 5 секунд.
- Если Вы будете продолжать нажимать на эту кнопку, частота будет продолжать меняться (с интервалами в 50 кГц на частотах FM и с интервалами в 9 кГц на частотах AM—MW/LW) до тех пор, пока Вы не отпустите эту кнопку.

## **Когда затруднен прием стереофонического радиовещания на частотах FM:**

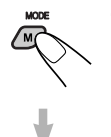

**1** Нажмите на MODE (M) (режим), чтобы войти в режим функций во время прослушивания стереовещания FM. На экране дисплея появляется надпись "Mode" (режим).

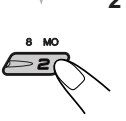

**2** Нажмите на кнопку МО (монофонический), пока на экране дисплея все еще есть надпись "Mode" (режим), с тем, чтобы на экране дисплея высветился индикатор МО. При каждом нажатии кнопки МО поочередно появляются надписи "Mono On" (монофон. включен) и "Mono Off" (монофон. выключен).

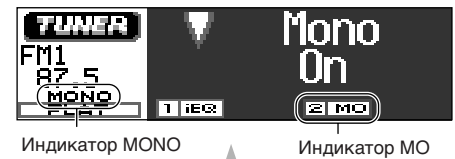

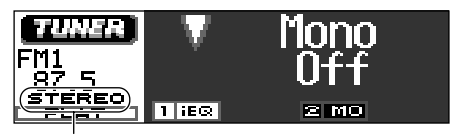

Надпись "STEREO" (стереофонический) загорается при стереофоническом приеме радиовещания FM.

Когда на экране дисплея загорается индикатор MONO, звук, который Вы слышите, становится монофоническим, но качество приема улучшается.

#### **Если качество звука понижается и стереофонический эффект теряется во время прослушивания какой-либо станции FM**

В некоторых районах расположенные рядом радиостанции могут мешать друг другу. Если такие помехи случаются, данное устройство может автоматически понизить эти шумовые помехи (начальная настройка при отправке с завода). Однако, в таком случае качество звука ухудшится, и стереофонический эффект будет также потерян. Если Вы не хотите ухудшать качество звука и терять стереофонический эффект за счет того, что избавляетесь от шумовых помех, смотрите "Чтобы изменить избирательность тюнера FM—IF Filter" на странице 38.

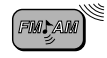

## **Сохранение радиостанций в памяти**

Вы можете воспользоваться одним из следующих двух методов сохранения радиовещательных станций в памяти.

- Автоматическое программирование радиостанций FM: SSM (последовательная память радиостанции с сильным сигналом)
- Ручное программирование радиостанций, работающих как на частотах FM, так и на частотах АМ

## **Автоматическое программирование радиостанций FM: SSM**

Вы можете запрограммировать 6 местных радиостанций FM в каждом диапазоне FM (FM1, FM2 и FM3).

**1 Выберите тот диапазон FM (FM 1 – 3), в котором Вы хотите сохранить в памяти радиостанции FM.**

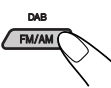

При каждом нажатии этой кнопки полоса частот меняется следующим образом:

 $\blacktriangleright$  FM2  $\longrightarrow$  FM3  $\longrightarrow$  AM

**2 Нажмите и держите обе кнопки в течение более 2 секунд.**

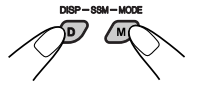

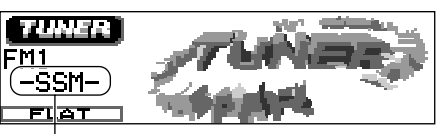

Появляется надпись "–SSM–", затем она исчезает, когда заканчивается автоматическое программирование.

Местные радиостанции FM с самым сильным сигналом находятся и запоминаются автоматически в том диапазоне, который Вы выберите (FM1, FM2 или FM3). Эти станции программируются на нумерованных кнопках от № 1 (самая низкая частота) до № 6 (самая высокая частота). По завершении автоматического программирования радиоприемник автоматически настраивается на радиостанцию, сохраненную в памяти на нумерованной кнопке 1.

## **Ручное программирование**

Вы можете запрограммировать до 6 радиостанций в каждом диапазоне (FM1, FM2, FM3 и AM) вручную.

- Напр.: Для того, чтобы запомнить .<br>радиостанцию FM с частотой 88.3 МГц на кнопке программирования под номером 1 диапазона FM1.
- **1 Выберите тот диапазон (FM1 3, AM), в котором Вы хотите сохранить в памяти радиостанции (в данном примере – FM1).**

При каждом нажатии этой кнопки полоса частот меняется следующим образом:

 $\rightarrow$  FM2  $\rightarrow$  FM3  $\rightarrow$  AM

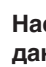

DAR FM/AM

**2 Настройтесь на радиостанцию (в данном примере – на частоте 88.3 МГц).**

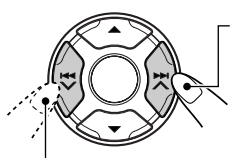

Нажмите  $\blacktriangleright$   $\blacktriangleright$   $\blacktriangle$ . чтобы настроиться на радиостанции с более высокими частотами.

Нажмите  $\blacktriangleleft \blacktriangleright$ , чтобы настроиться на радиостанции с более низкими частотами.

## **3 Нажмите и держите**

**нумерованную кнопку (в данном примере – 1) в течение более 2 секунд.**

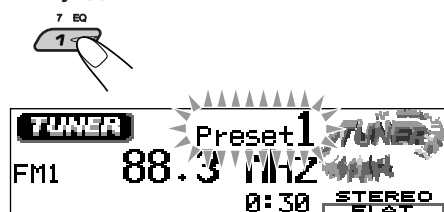

Изображение символов и знаков на экране дисплея автоматически меняется на изображение на экране дисплея мелкой анимации, и мигает запрограммированный номер (затем возвращается предыдущее изображение символов и знаков на экране дисплея).

ПРОДОЛЖЕНИЕ НА СЛЕДУЮЩЕЙ СТРАНИЦЕ

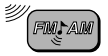

**4 Повторите приведенную выше процедуру для того, чтобы сохранить в памяти другие радиостанции под другими запрограммированными номерами.**

#### *Примечание:*

*Ранее запрограммированная радиостанция стирается, когда под тем же запрограммированным номером запоминается новая радиостанция.*

## **Настройка на запрограммированную радиостанцию**

Вы можете легко настроиться на запрограммированную радиостанцию. Помните, что Вы должны сначала сохранить станции в памяти. Если Вы еще не сохранили их в памяти, смотрите "Сохранение радиостанций в памяти" на страницу 11.

### **Выбор запрограммированной радиостанции напрямую**

**1 Выберите диапазон (FM1 – 3, AM).**

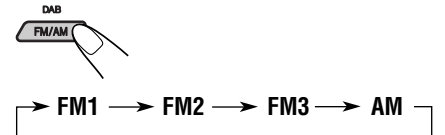

**2 Выберите номер (1 – 6) для той запрограммированной радиостанции, которую Вы хотите запомнить.**

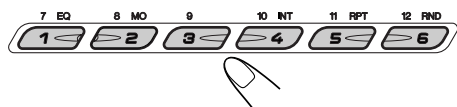

## **Выбор запрограммированной радиостанции с помощью списка запрограммированных станций**

Если Вы забыли, какие радиостанции были сохранены в памяти под каким запрограммированным номером, Вы можете проверить список запрограммированных радиостанций, а затем выбрать в этом списке ту радиостанцию, которую Вы хотите.

**1 Выберите диапазон (FM1 – 3, AM).**

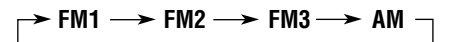

**Нажмите и удерживайте кнопку ▲ (вверх) или** ∞ **(вниз) до тех пор, пока на экране дисплея не появится список запрограммированных радиостанций для текущей полосы частот (FM1, FM2, FM3 или AM).**

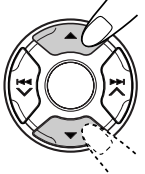

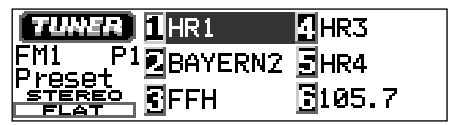

### *Примечания:*

- *Если на экране дисплея показан один из списков запрограммированных станций полосы частот FM (FM1, FM2 или FM3), Вы можете показать другие списки, нажав на*  $<sup>KH</sup>$ *или* ▼*.*</sup>
- *Если запрограммированной радиостанцией является радиостанция FM RDS с сигналом запрограммированной радиостанции, будет показано название запрограммированной радиостанции вместо частоты такой радиостанции.*

**3 Выберите номер (1 – 6) для той запрограммированной радиостанции, которую Вы хотите запомнить.**

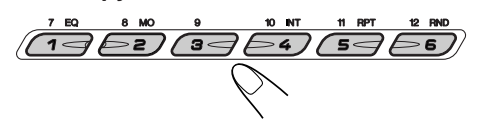

 $13$ 

**РУССКИЙ** 

## **Изменение изображения символов и знаков на экране дисплея**

Нажав на кнопку DISP (D) (дисплей), Вы можете изменить показываемую на экране дисплея информацию.

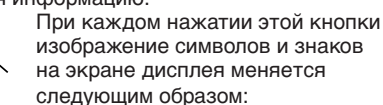

• **При приеме радиостанции AM или FM, не входящей в систему радиоинформации, позволяющей по специальному коду выбирать заданную программу (non-RDS)**

Изображение на экране дисплея крупной анимации

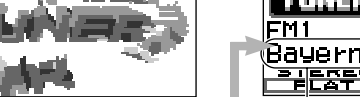

Изображение на экране дисплея мелкой анимации

TUNET. FM1

87.5

<u>FIFSF</u>

na Julia a 87.5 MHz4 FM1 8:30 은문 Изображение на экране дисплея времени на часах

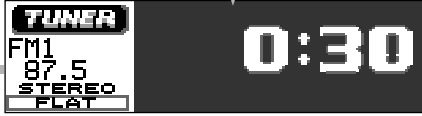

• **При приеме радиостанции FM RDS** (смотрите также следующие страницы)

Изображение на экране дисплея крупной анимации

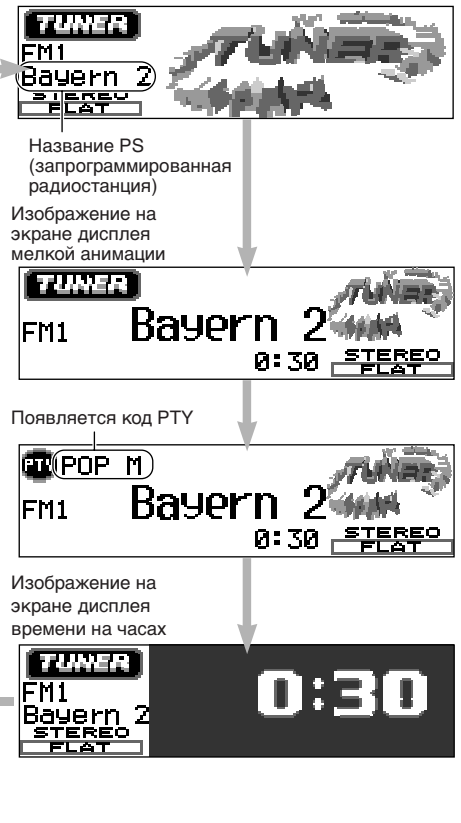

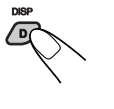

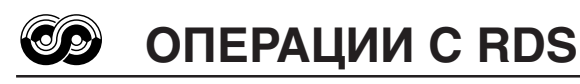

## Что Вы можете делать с помошью RDS

RDS (система радиоданных) дает возможность радиостанциям FM посылать дополнительный сигнал наряду с сигналами их регулярной программы. Например. радиостанции посылают свои названия, а также информацию о том, какой тип программ они вешают, например, спорт или музыка и т.д.

Другим преимуществом RDS является функция. называемая "Enhanced Other Networks" ("Усиленные другие сети"). С помошью данных Усиленных других сетей. посылаемых радиостанцией. Вы можете настроиться на другую станцию другой сети, передающей в эфир Вашу любимую программу или сообщение о лвижении транспорта, в то время, когда Вы слушаете другую программу или другой источник сигнала. такой как компакт-диск.

Благодаря получению данных RDS это устройство может делать следующее:

- Отслеживать ту же самую программу автоматически (сеть-отслеживающий прием)
- Резервный прием ТА (сообщение о движении транспорта) или Вашей любимой программы
- Поиск РТҮ (тип программы)
- Поиск программы
- И ряд других функций

## Отслеживание той же самой программы автоматически (сеть-отслеживающий прием)

Когда Вы ведете автомобиль в районе с плохим приемом частот FM, имеющийся в этом устройстве тюнер автоматически настраивается на другую станцию RDS, передающую в эфир ту же самую программу с более сильным сигналом. Поэтому Вы можете продолжать слушать ту же самую программу с самым высоким качеством приема. независимо от того, где Вы едите.

Для обеспечения правильной работы функции Сеть-отслеживающий прием используются два типа данных RDS-PI (идентификация программы) и АГ (альтернативная частота). Без правильного получения этих данных от той радиостанции RDS, которую Вы слушаете, функция Сеть-отслеживающий прием работать не будет.

Одну и ту же программу можно принимать на разных частотах.

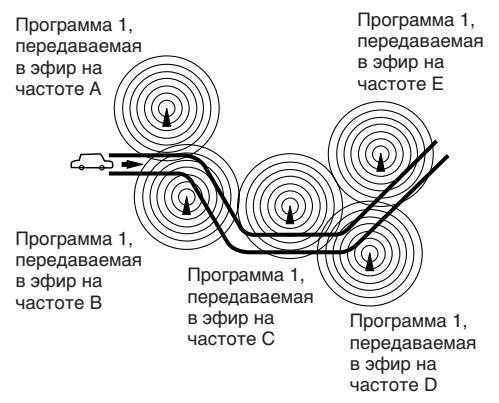

## Для того. чтобы использовать Сеть-отслеживаюший прием

Вы можете выбрать различные режимы приема сеть-отслеживание для того, чтобы продолжать слушать ту же самую программу с самым лучшим качеством приема. При отгрузке с завода выбирается "АF".

 $\bullet$  AF:

Сеть-отслеживающий прием включается. когда Регионализация стоит на "off" (выключено).

При такой настройке устройство переключается на другую станцию в той же самой сети, когда принимаемые сигналы. поступающие с текущей станции, становятся слабыми. (В этом режиме программа может отличаться от той. которая принимается в данный конкретный момент).

Индикатор AF загорается, а индикатор REG  $-$  HeT

• AF Rea:

Сеть-отслеживающий прием включается при Регионализации, установленной на "on" (включено).

При такой настройке устройство переключается на другую станцию в той же самой сети, передающую ту же самую программу, когда принимаемые сигналы. поступающие с текущей станции, становятся слабыми. Загораются как индикатор АГ, так и

индикатор REG.

 $\bullet$  Off

Сеть-отслеживающий прием отключен. Не включаются ни индикатор АГ, ни индикатор REG.

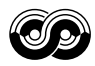

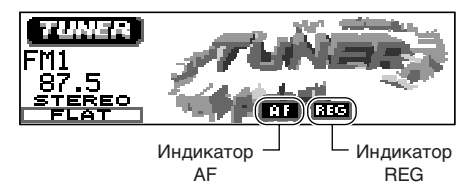

### *Примечание:*

*Если подключается тюнер DAB и включается Альтернативный прием (для служб DAB), Сетьотслеживающий прием также автоматически включается AF. С другой стороны, Сетьотслеживающий прием нельзя выключить, не выключив Альтернативный прием. (Смотрите страницу 52).*

**1 Нажмите и держите кнопку SEL (выбор) в течение более 2 секунд с тем, чтобы на экране дисплея появился**

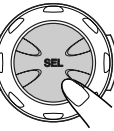

**один из параметров PSM. (PSM: смотрите страницах 36 и 37).**

- **2 Несколько раз подряд нажимайте на кнопку** 5 **(вверх) или** ∞ **(вниз) до тех пор, пока не будет выбрана надпись "Tuner" (тюнер) в качестве категории PSM (она показана в левой**
- **стороне экрана дисплея). 3 Выберите "AF-**
	- **Regn'l (прием альтернативная частота/ регионализация)".**

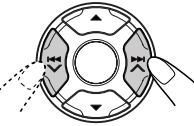

- **4 Выберите требуемый режим** —**"AF", "AF Reg" или "Off".**
- **5 Закончите настройку.**

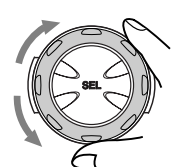

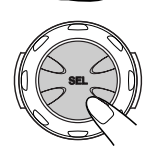

## **Использование резервного прием ТА**

Резервный прием ТА дает возможность данному устройству временно переключиться на Сообщение о движении транспорта (ТА) с текущего источника сигнала (другая радиостанция FM или компакт-диск и других подключенных компонентов).

• *Резервный прием ТА не будет работать, если Вы слушаете радиостанцию, работающую на частотах АМ.*

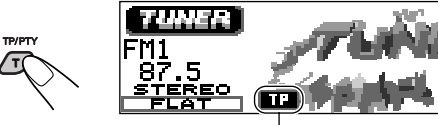

Индикатор TP

Нажмите TP/PTY (T), чтобы включить Резервный прием ТА.

- 7 **Когда текущим источником звука**
- **является FM,** индикатор ТР загорается или мигает.
- Если индикатор ТР загорается, Резервный прием ТА включен. Если какая-либо радиостанция начинает передавать сообщение о движение транспорта, на экране дисплея появляется надпись "Traffic Flash" (движение транспорта), и данное устройство автоматически настраивается на такую станцию. Громкость меняется на запрограммированный уровень громкости ТА (смотрите страницу 18), и можно прослушать сообщение о движении транспорта.
- Если индикатор ТР мигает, Резервный прием ТА еще не включен, поскольку принимаемая радиостанция не обеспечивает связь, используемую для Резервного приема ТА. Чтобы включить Резервный прием ТА, Вам нужно настроиться на другую радиостанцию, обеспечивающую такую связь. Нажмите на кнопку  $\blacktriangleright$   $\blacktriangle$  или  $\blacktriangleright$   $\blacktriangleright$  чтобы найти такую радиостанцию. После настройки на радиостанцию, обеспечивающую такую связь, индикатор ТP перестает мигать и продолжает светиться. Теперь Резервный прием ТА включен.
- 7 **Когда текущим источником звука является не FM,** индикатор ТР загорается. Если какая-либо радиостанция начинает передавать сообщение о движение транспорта, на экране дисплея появляется надпись "Traffic Flash" (движение транспорта), и данное устройство автоматически меняет источник звука и настраивается на такую станцию.

**Чтобы выключить Резервный прием ТА,** снова нажмите TP/PTY (T).

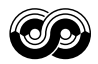

## **Использование резервного прием PTY**

Резервный прием PTY дает возможность данному устройству временно переключиться на Вашу любимую программу (PTY: тип программы) с текущего источника сигнала (другая радиостанция FM или компакт-диск и других подключенных компонентов).

• *Резервный прием PTY не будет работать, если Вы слушаете радиостанцию, работающую на частотах АМ.*

Вы можете выбрать Ваш любимый тип программы для резервного приема PTY. При отгрузке с завода резервный прием PTY выключен. (Для резервного приема PTY выбрано "Off" (выключено)).

**1 Нажмите и держите кнопку SEL (выбор) в течение более 2 секунд с тем, чтобы на экране дисплея**

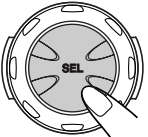

**появился один из параметров**

**PSM. (PSM: смотрите страницах 36 и 37).**

**2 Несколько раз подряд нажимайте на кнопку** 5 **(вверх) или** ∞ **(вниз) до тех пор, пока не будет выбрана надпись "Tuner" (тюнер) в качестве**

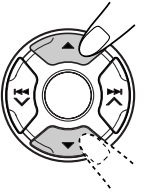

**категории PSM (она показана в левой стороне экрана дисплея).**

**3 Выберите "PTY Stnby (резервный)".**

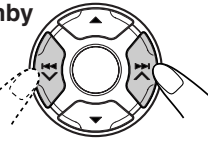

**4 Выберите один из двадцати девяти кодов PTY. (Смотрите страницу 19).**

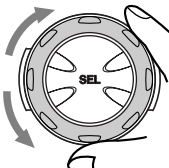

Выбранное название кода появляется на экране дисплея и сохраняется в памяти.

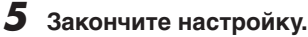

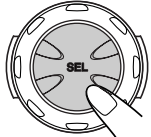

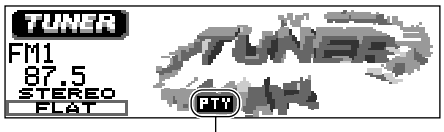

Индикатор PTY

- 7 **Когда текущим источником звука является FM,** индикатор PTY загорается или мигает.
	- Если индикатор PTY загорается, Резервный прием PTY включен. Если какая-либо радиостанция начинает передавать выбранную программу PTY, данное устройство автоматически настраивается на такую станцию.
	- Если индикатор PTY мигает, Резервный прием PTY еще не включен, поскольку принимаемая радиостанция не обеспечивает связь, .<br>используемую для Резервного приема PTY.

Чтобы включить Резервный прием PTY, Вам нужно настроиться на другую радиостанцию,

обеспечивающую такую связь. Нажмите на кнопку → Аили  $\blacktriangleright$   $\blacktriangleright$  чтобы найти такую

радиостанцию.

После настройки на радиостанцию, обеспечивающую такую связь, индикатор PTY перестает мигать и продолжает светиться. Теперь Резервный прием PTY включен.

**■ Когда текущим источником звука является не FM,** индикатор PTY загорается.

Если какая-либо радиостанция начинает передавать выбранную программу PTY, данное устройство автоматически меняет источник звука и настраивается на такую станцию.

**Чтобы выключить Резервный прием PTY,** выберите "Off" (выключено) в пункте 4, повернув диск управления. Индикатор PTY исчезает.

## **Поиск Вашей любимой программы**

Вы можете искать любой из кодов PTY. В дополнение к этому Вы можете сохранить в памяти 6 Ваших любимых типов программ на нумерованных кнопках.

При отгрузке с завода следующие 6 типов программ сохранены в памяти на нумерованных кнопках (1 – 6).

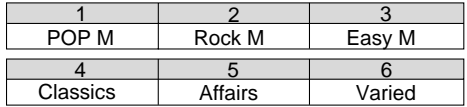

**Чтобы запомнить Ваши любимые типы программ**

**1 Нажмите и держите кнопку TP/PTY (T) в течение более 2 секунд с тем, когда слушаете радиостанцию FM.**

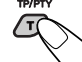

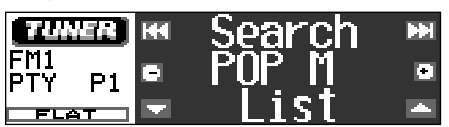

Появляется выбранный последним код PTY.

**2 Выберите один из двадцати девяти кодов PTY. (Смотрите страницу 19).**

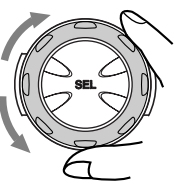

Выбранное название кода появляется на экране дисплея и сохраняется в памяти.

## **3 Нажмите и держите**

**нумерованную кнопку в течение более 2 секунд с тем, чтобы запомнить выбранный код PTY на том запрограммированном номере, который Вы выбрали.**

Заранее установленное значение будет в течение какого-то времени мигать, и на его место запишется выбранный Вами код PTY.

**4 Нажмите и держите кнопку TP/PTY(T) в течение более 2 секунд с тем.**

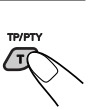

## **Чтобы найти Ваш любимый тип программ**

**1 Нажмите и держите кнопку TP/PTY (T) в течение более 2 секунд с тем, когда слушаете радиостанцию FM.**

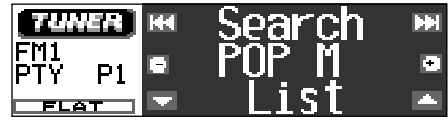

Появляется выбранный последним код PTY.

**2 Выберите один из кодов PTY.**

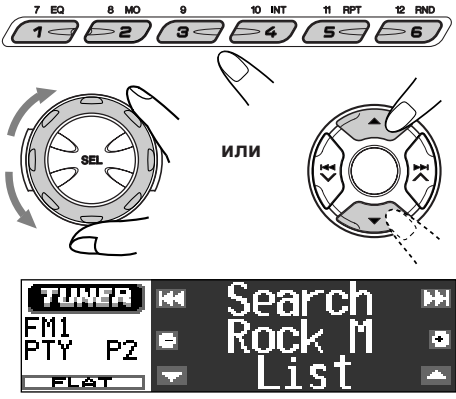

Напр.: Когда выбран "ROCK M"

#### *Как пользоваться кнопкой ▲ (вверх) или* ∞ *(вниз)*

*Нажав несколько раз подряд на кнопку* 5 *или* ∞*, Вы можете показать список Ваших запрограммированных кодов PTY и все двадцать девять кодов PTY (по шесть кодов PTY за один раз). Сначала появляется список запрограммированных Вами кодов PTY, а затем появляются по порядку все двадцать девять кодов PTY (по шесть кодов PTY за один раз). Нажмите на нумерованную кнопку, чтобы выбрать код PTY, который Вы хотите, из списка, который в данный момент показан на экране дисплея.*

ПРОДОЛЖЕНИЕ НА СЛЕДУЮЩЕЙ СТРАНИЦЕ

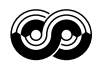

Начинайте поиск РТҮ Вашей любимой программы.

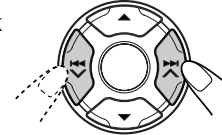

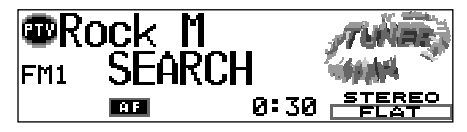

- Если есть радиостанция, передающая в эфир программу того же кода РТҮ, который Вы выбрали, радиоприемник настраивается на такую станцию.
- Если нет радиостанции, передающий в эфир программу того же кода РТҮ, который Вы выбрали, радиостанция не меняется.

#### Примечание:

В некоторых районах поиск РТҮ нормально не работает.

## Другие полезные функции и настройка **RDS**

## Установка уровня громкости ТА

Вы можете запрограммировать уровень громкости для резервного приема ТА. Когда приемник принимает программу движения транспорта, уровень громкости автоматически меняется на

запрограммированный уровень.

- Смотрите также "Изменение общих параметров настройки (PSM)" на страницу 35.
- 1 Нажмите и держите кнопку SEL (выбор) в течение более 2 секунд с тем. чтобы на экране дисплея появился один из параметров PSM.
- 2 Несколько раз подряд нажимайте на кнопку ▲ (вверх) или ▼ (вниз) до тех пор, пока не Будет выбрана надпись "Tuner" (тюнер) в качестве категории PSM (она показана в левой стороне экрана дисплея).
- З Нажмите на кнопку ►► ∧ или Н → У для того, чтобы выбрать "TA Volume (громкость TA)"
- 4 Поверните диск управления, чтобы выбрать желаемую громкость. Вы можете установить ее от "Volume 0" до "Volume 50"
- 5 Нажмите на кнопку SEL (выбор), чтобы завершить установку.

## Автоматический выбор станции с помощью нумерованных кнопок

Обычно, когда Вы нажимаете на нумерованную кнопку, радиоприемник настраивается на запрограммированную станцию.

Олнако, когла запрограммированная станция является станцией RDS, происходит нечто иное. Если поступающие от такой запрограммированной станции сигналы недостаточно сильные для хорошего качества приема, это устройство с помощью данных АF настраивается на вещание на другой частоте той же самой программы, что и первоначальная запрограммированная станция. (Поиск программы)

• Устройству требуется определенное время, чтобы настроиться на другую радиостанцию с помошью Поиска программы.

Для того, чтобы включить поиск программы. выполните приводимую ниже процедуру.

- Смотрите также "Изменение общих параметров настройки (PSM)" на страницу 35.
- 1 Нажмите и держите кнопку SEL (выбор) в течение более 2 секунд с тем. чтобы на экране дисплея появился один из параметров PSM.
- 2 Несколько раз подряд нажимайте на кнопку ▲ (вверх) или ▼ (вниз) до тех пор, пока не будет выбрана надпись "Tuner" (тюнер) в качестве категории PSM (она показана в левой стороне экрана дисплея).
- З Нажмите на кнопку ►► ∧ или Н + ∨. чтобы выбрать "P(Программа)-Search".
- 4 Поверните диск управления по часовой стрелке, чтобы выбрать "On" (включено). Теперь поиск программы включен.
- 5 Нажмите на кнопку SEL (выбор), чтобы завершить установку.

#### Чтобы отменить поиск программы.

повторите ту же самую процедуру и выберите "Off" (выключено) в пункте 4, повернув диск управления против часовой стрелки.

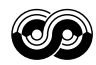

## Автоматическая регулировка часов

При отгрузке с завода встроенные в данное устройство часы устанавливаются таким образом, чтобы они автоматически настраивались с помошью данных СТ (время часов) в сигнале RDS.

Если Вы не хотите использовать автоматическую регулировку часов. выполните приведенную ниже процедуру.

- Смотрите также "Изменение общих параметров настройки (PSM)" на страницу 35
- 1 Нажмите и держите кнопку SEL (выбор) в течение более 2 секунд с тем. чтобы на экране дисплея появился один из параметров PSM.
- 2 Несколько раз подряд нажимайте на кнопку ▲ (вверх) или ▼ (вниз) до тех пор. пока не будет выбрана надпись "Clock" (уасы) в качестве категории PSM (она показана в левой стороне экрана дисплея).
- З Нажмите на кнопку ►► ∧ или Н → У для того, чтобы выбрать "Auto Adi (автоматическая настройка)".
- 4 Поверните диск управления против часовой стрелки, чтобы выбрать "Off" (выключено). Теперь автоматическая регулировка часов отменена.
- 5 Нажмите на кнопку SEL (выбор), чтобы завершить установку.

#### Чтобы вновь включить регулировку часов,

повторите ту же самую процедуру и выберите "On" (включено) в пункте 4, повернув диск управления по часовой стрелке.

### Примечание:

Вы должны оставаться настроенными на ту же самую радиостаниию в течение более 2 минут после того, как поставите "Auto Adj" (автоматическая настройка) на "Оп" (включено). Иначе время на часах не будет установлено. (Это происходит потому, что данному устройству требуется до 2 минут на то, чтобы поймать данные СТ в сигнале RDS).

## Колы РТҮ

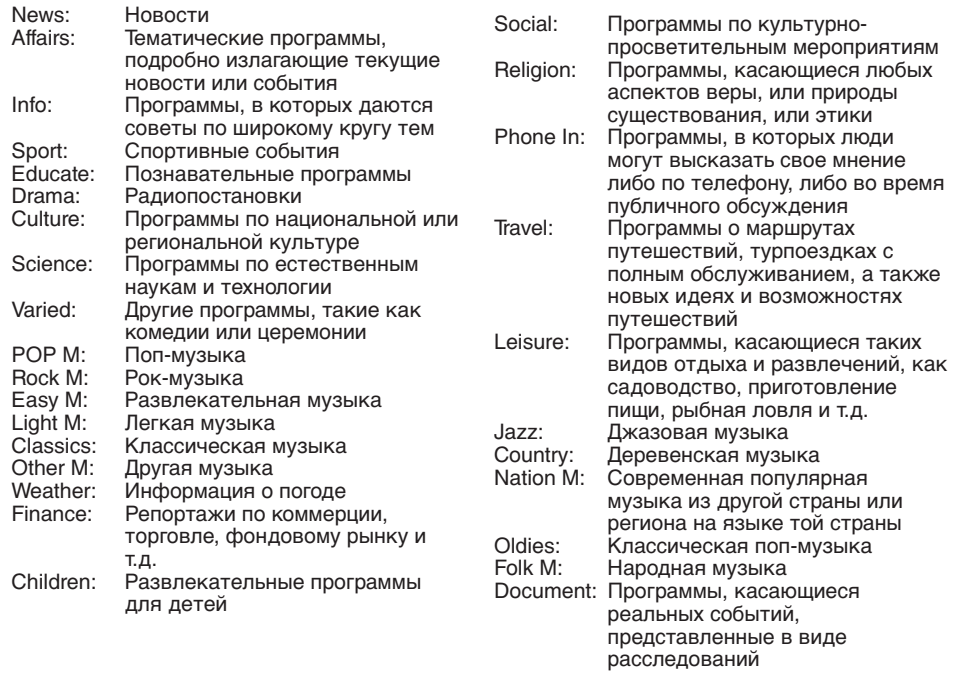

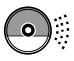

# **ОПЕРАЦИИ С КОМПАКТ-ДИСКАМИ**

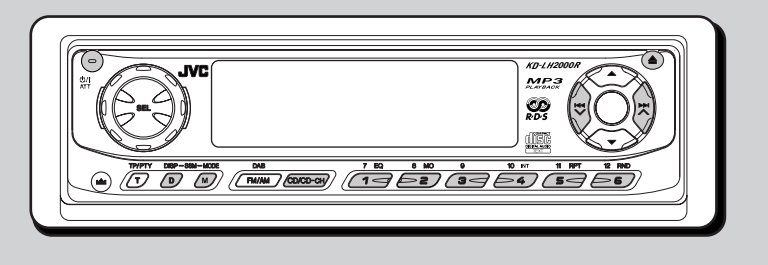

## **Воспроизведение компакт-диска**

**1 Откройте панель управления.**

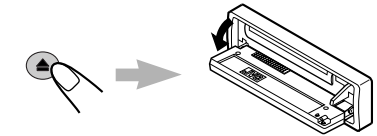

**2 Вставьте диск в загрузочное отверстие.**

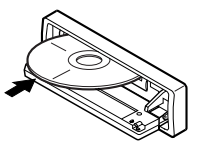

Устройство затягивает компактдиск, панель дисплея поднимается вверх, и компакт-диск начинает автоматически воспроизводиться.

### **3 Рукой закройте панель управления.**

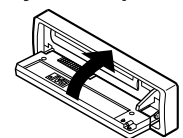

Сначала на экране дисплея появляется начальное изображение, а затем название источника звука....

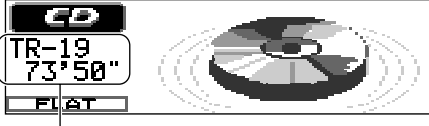

Общее число треков/общее время воспроизведения

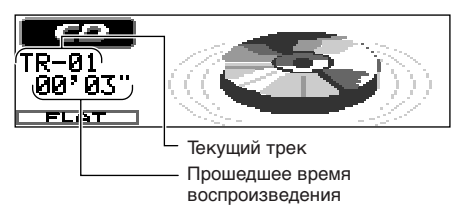

Все треки будут воспроизводиться повторно до тех пор, пока Вы не остановите воспроизведение.

#### *Примечания:*

- *Когда диск уже вставлен в загрузочное отверстие, при выборе "CD" (компакт-диск) в качестве источника звука начинается воспроизведение компакт-диска.*
- *Когда диск вставлен неправильной стороной, диск автоматически выскакивает (если панель управления открыта). Если панель управления закрыта, поочередно появляются надписи "Please Eject" (пожалуйста выброс).*
- *Если Вы меняете источник звука, воспроизведение компакт-диска также прекращается (компакт-диск не выскакивает). Когда Вы в следующий раз выбираете "CD" (компакт-диск) в качестве источника звука, воспроизведение компакт-диска начинается с того места, где Вы остановились.*

## **Чтобы остановить воспроизведение и вытащить компакт-диск**

#### Нажмите на  $\triangle$ .

Воспроизведение компакт-диска останавливается, панель управления открывается, затем диск автоматически выскакивает из загрузочного отверстия. Если Вы меняете источник звука, воспроизведение компакт-диска также прекращается (в этом случае диск не выскакивает).

#### *Примечания:*

- *Если выскочивший диск не вытаскивать в течение примерно 15 секунд, диск автоматически снова вставляется в отверстие для дисков для того, чтобы защитить его от пыли. (В этом случае воспроизведение компакт-диска не начинается).*
- *Вы можете кнопкой выбросить компакт-диск даже при выключенном устройстве.*

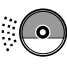

## **Отыскание трека или конкретной части на компакт-диске**

### **Для ускоренного перехода вперед или перехода назад к треку**

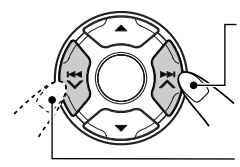

Нажмите и держите кнопку ►► ∧ во время воспроизведения компакт-диска для того, чтобы ускоренно перейти вперед к треку.

Нажмите и держите<br>кнопку I<del>-</del>I- V во время воспроизведения компакт-диска для того, чтобы перейти назад к треку.

### **Для того, чтобы перейти на следующие треки или предшествующие треки**

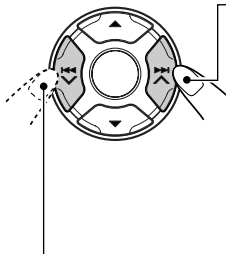

Нажмите и тут же отпустите кнопку  $\blacktriangleright$   $\blacktriangleright$ во время воспроизведения компакт-диска, чтобы перейти вперед к началу следующего трека. При каждом последовательном нажатии этой кнопки находится начало и воспроизводятся следующие треки.

Нажмите и тут же отпустите кнопку  $\blacktriangleright$  во время воспроизведения компакт-диска, чтобы вернуться к началу текущего трека. При каждом последовательном нажатии этой кнопки находится начало и воспроизводятся предшествующие треки.

### **Чтобы перейти непосредственно на определенный трек**

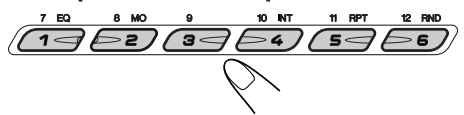

Нажмите на нумерованную кнопку, соответствующую номеру такого трека, чтобы начать его воспроизведение.

- Чтобы выбрать номер трека от 1 6: Нажмите и тут же отпустите кнопки  $1(7) - 6(12)$ .
- $\bullet$  Чтобы выбрать номер трека от 7 12: Нажмите и держите в течение более 1 секунды кнопки 1 (7) – 6 (12).

## **Выбор режимов воспроизведения компакт-дисков**

### **Произвольное воспроизведение треков (Произвольное воспроизведение)**

Вы можете воспроизводить все треки на диске в произвольном порядке.

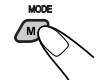

**1** Нажмите на MODE (M) (режим), чтобы войти в режим функций во время воспроизведения компактдиска.

На экране дисплея появляется надпись "Mode".

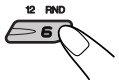

**2** Нажмите на кнопку RND (произвольное), пока на экране дисплея все еще есть надпись "Mode" (режим), с тем, чтобы на экране дисплея высветился индикатор RND. При каждом нажатии кнопки RND поочередно появляются надписи "Random On" и "Random Off".

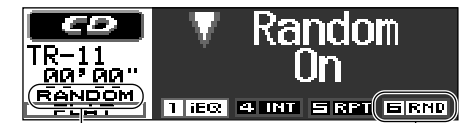

Индикатор RANDOM Индикатор RND

высвечивается при выборе "Random On" (произвольное).

Когда режим произвольного воспроизведения включен, индикатор RANDOM (произвольное) включается на экране дисплея, и произвольно выбранный трек начинает воспроизводиться.

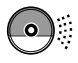

## **Повторное воспроизведение треков (Повторное воспроизведение)**

Вы можете несколько раз повторять воспроизведение текущего трека.

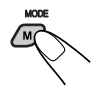

**1** Нажмите на MODE (M) (режим), чтобы войти в режим функций во время воспроизведения компактдиска.

На экране дисплея появляется надпись "Mode" (режим).

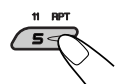

**2** Нажмите на кнопку RPT (повторное), пока на экране дисплея все еще есть надпись 'Mode" (режим), с тем, чтобы на экране дисплея высветился индикатор RPT. При каждом нажатии кнопки RPT поочередно появляются надписи "Repeat On" и "Repeat Off".

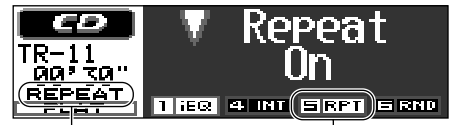

Индикатор REPEAT

Индикатор RPT высвечивается при выборе "Repeat On" (повтор включен).

Когда включено Повторное воспроизведение, на экране дисплея загорается индикатор REPEAT (повторное).

## **Чтобы воспроизводить только вступления (прослушивание вступлений)**

Вы можете последовательно воспроизводить первые 15 секунд каждого трека.

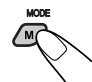

**1** Нажмите на MODE (M) (режим), чтобы войти в режим функций во время воспроизведения компакт-

диска. На экране дисплея появляется надпись "Mode" (режим).

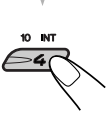

**2** Нажмите на кнопку INT (прослушивание вступлений), пока на экране дисплея все еще есть надпись "Mode" (режим), с тем, чтобы на экране дисплея высветился индикатор INT. При каждом нажатии кнопки INT поочередно появляются надписи "Intro On" и "Intro Off".

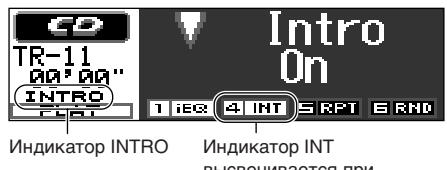

высвечивается при выборе "Intro On" (прослушивание включен).

Когда включено Прослушивание введений, на экране дисплея загорается индикатор INTRO (прослушивание вступлений).

## **Предотвращение выскакивания компактдиска**

Вы можете не допустить выскакивания компакт-диска и можете запереть компактдиск в отверстии для дисков.

#### **Нажимая на CD/CD-CH, нажмите и держите кнопку в течение более 2 секунд.**

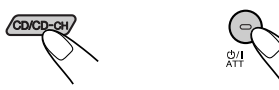

Надпись "No Eject" мигает на экране дисплея в течение около 5 секунд, компакт-диск заблокирован и не может выскочить.

**Чтобы отменить предотвращение выскакивания и разблокировать компакт**диск, снова нажмите на кнопку Ф/I АТТ в течение более 2 секунд, нажимая на CD/CD-CH. Надпись "Eject OK" мигает на экране дисплея в течение около 5 секунд, и диск освобожден.

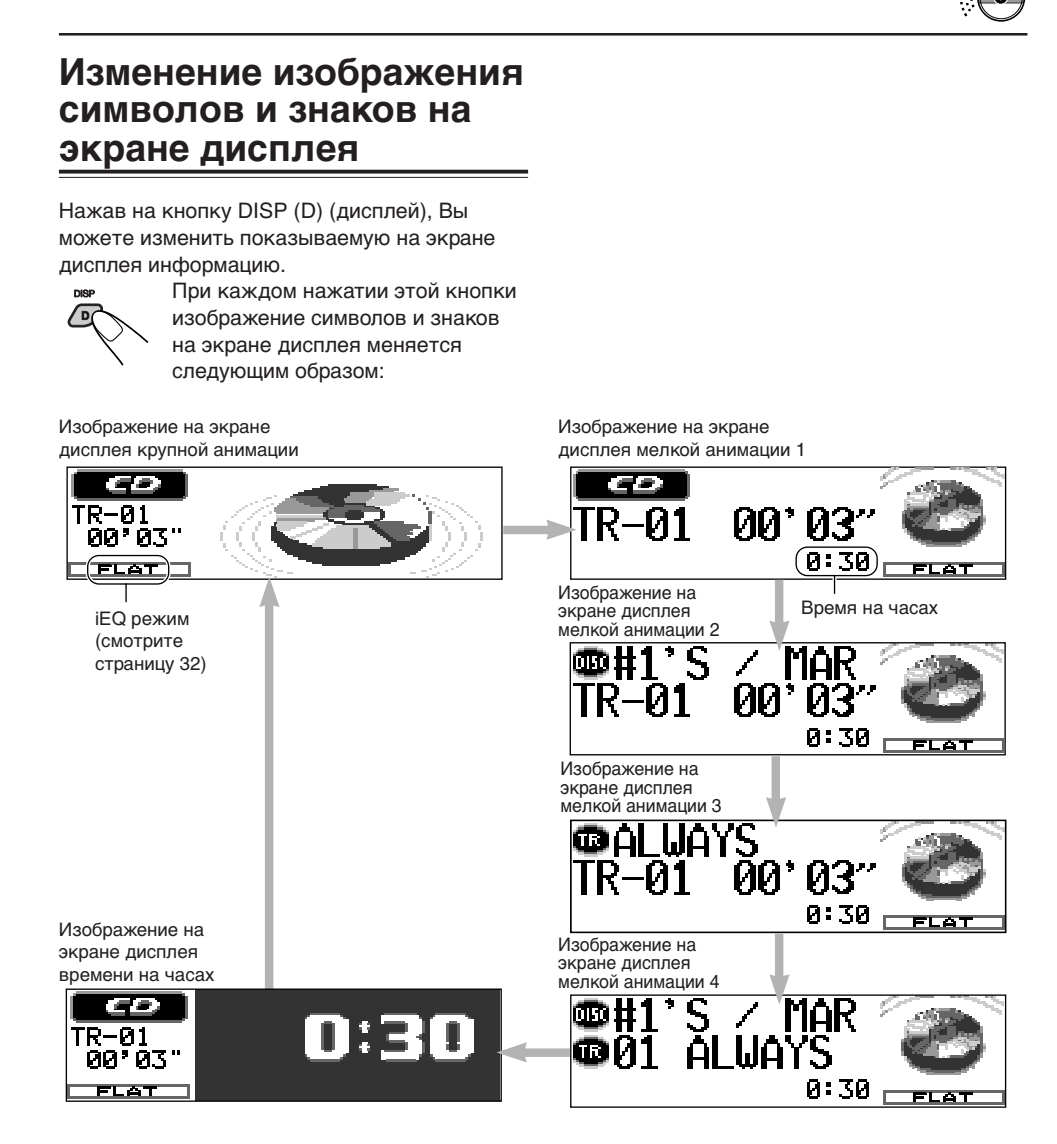

#### *Примечания:*

- *Когда показано название диска/исполнитель, загорается индикатор DISC (диск). Когда показано название трека, загорается индикатор TR (трек).*
- *Если информацию невозможно показать всю за один раз, она прокручивается на экране дисплея. Некоторые знаки или символы не будут показаны на экране дисплея (на их месте будут пропуски, или они будут заменены).*
- *Если звуковому компакт-диску не присвоено никакого названия, появляется надпись "NO NAME" (нет названия).*
- *Порядок присвоения названия обычному компакт-диску смотрите на странице 42.*
- *Если в тексте на компакт-диске не записано никакого названия диска/исполнителя или названия трека, появляется надпись "NO NAME" (нет названия).*

## **MP3** ПРЕДИСЛОВИЕ К МРЗ

## Что такое МРЗ?

MP3 - это сокращение от Звукового слоя 3 экспертной группы по кинематографии (или MPEG). MP3 – это просто формат файла со степенью сжатия данных 1:10 (128 Кбит/с\*). Это означает, что благодаря применению формата МРЗ на одном компакт-диске однократной записи или перезаписываемом компакт-диске может поместиться в 10 раз больше информации, чем на обычном компакт-диске.

\* Скорость передачи данных в битах - это среднее количество битов, которое может захватить одна секунда звуковых данных. Используемой единицей измерения является Кбит/с (1000 бит/секунду). Чтобы получить лучшее качество звучания, выберите более высокую скорость передачи данных в битах. Наиболее популярной скоростью передачи данных в битах для кодирования является 128 Кбит/с.

Ланное устройство включает в себя леколер МРЗ. Вы можете воспроизводить файлы (треки) МРЗ, записанные на компакт-дисках однократной записи. перезаписываемых компакт-дисках и компакт-дисках постоянной памяти.

## Совместимость с ID3v1

Дополнительные информационные данные. такие как название альбома, имя исполнителя, название песни, год записи, музыкальный жанр и краткий комментарий, можно хранить в файле MP3.

Данное устройство может показывать теги ID3v1 (название альбома, имя исполнителя и название песни) на экране дисплея. (Смотрите страницу 57).

- Некоторые знаки не могут быть показаны правильно.
- Данное устройство не совместимо с ID3v2.

#### Другие основные характеристики данного устройства:

- Максимальное число каталогов/файлов:289 (BCerol)
- Имеющиеся знаки для названий каталогов/ файлов. А-Z. 0-9. (черта снизу)
- Максимальное число знаков для названия файла (Уровень 1, ISO 9660):12 (включая разграничительный знак-
- " и дополнительный код " $mp3"$ ) (Уровень 2, ISO 9660): 31 (включая разграничительный знак-." и дополнительный код— " $mp3"$ ) (Joliet): 64 (включая разграничительный знак-" и лополнительный кол-" $mp3$ ")
- Максимальное число знаков для названия каталога: 64

## Меры предосторожности при записывании файлов МРЗ на компакт-диске однократной записи или перезаписываемом компакт-диске

Данное устройство может считывать только файлы МРЗ, записанные в формате, который отвечает требованиям Уровня 1 ISO 9660, Уровня 2 ISO 9660 или Joliet.

## Как записываются и **ВОСПРОИЗВОДЯТСЯ** файлы МРЗ?

"Файлы (треки)" МРЗ можно записывать в "каталогах (папках)"-по терминологии персональных компьютеров.

Во время записи файлы и каталоги можно расположить путем, аналогичным тому, с помощью которого располагаются файлы и каталоги/папки компьютерных данных. "Корень" похож на корень дерева. Каждый файл и каталог можно связать с и иметь к ним доступ от корня.

Порядок воспроизведения, порядок поиска файлов и порядок поиска каталогов файлов МРЗ, записанных на диске, определяются с помощью записанной (или закодированной) прикладной программы; поэтому порядок воспроизведения может отличаться от того. который Вы планировали во время записи каталогов и файлов.

На иллюстрации на следующей странице показан пример того, как файлы МРЗ записываются на компакт-диске однократной записи или перезаписываемом компакт-диске, как они воспроизводятся, а также как производится их поиск на данном устройстве.

#### Примечания:

- Данное устройство может считывать компактдиск постоянной памяти, содержаший файлы МРЗ. Однако, если файлы не МРЗ записаны вместе с файлами МРЗ, данному устройству потребуется больше времени для просмотра такого диска. Это также может привести к неисправности данного устройства.
- Данное устройство не может считывать или воспроизводить файл МРЗ без дополнительного кода—тр3.
- Данный проигрыватель не совместим с данными, закодированными в форматах слоя 1 и 2.
- Данное устройство не совместимо с Playlist (список воспроизведения)\*\*.

\*\* Список воспроизведения - это простой текстовой файл, используемый в персональном компьютере, который дает возможность пользователям составлять свой собственный порядок воспроизведения без необходимости физически изменять порядок размещения файлов.

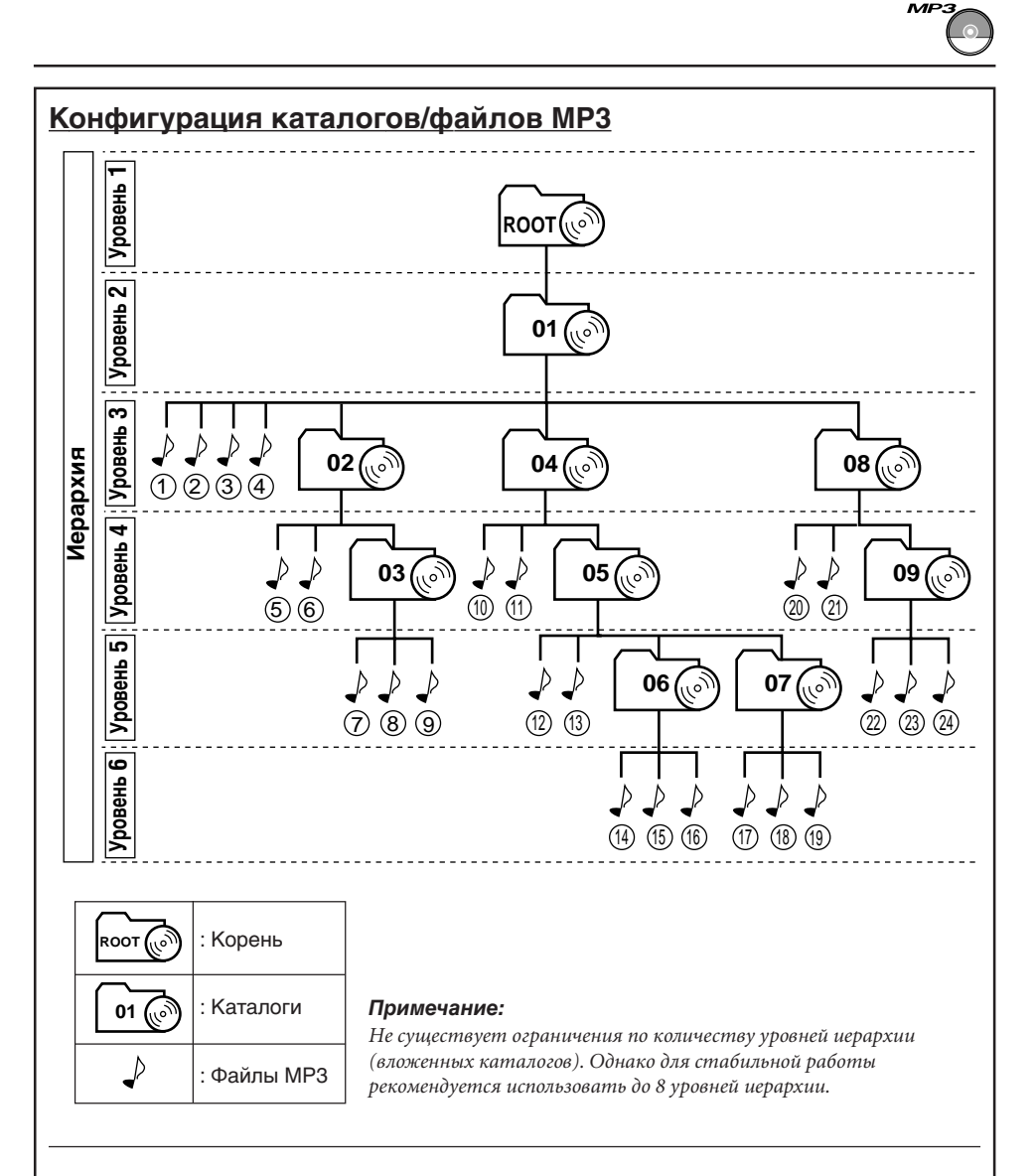

## **Порядок воспроизведения/поиска МР3**

- Номера в кружочках под файлами МР3 ( $\downarrow$ ) показывают порядок воспроизведения и порядок поиска файлов МР3. Обычно данное устройство воспроизводит файлы МР3 в порядке записи.
- Номера внутри каталогов показывают порядок воспроизведения и порядок поиска каталогов на диске МР3. Обычно данное устройство воспроизводит файлы МР3 в каталогах в порядке записи.

р<br>25 **РУССКИЙ УССКИЙ** 

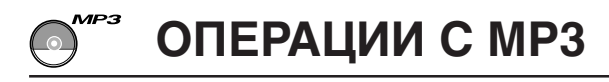

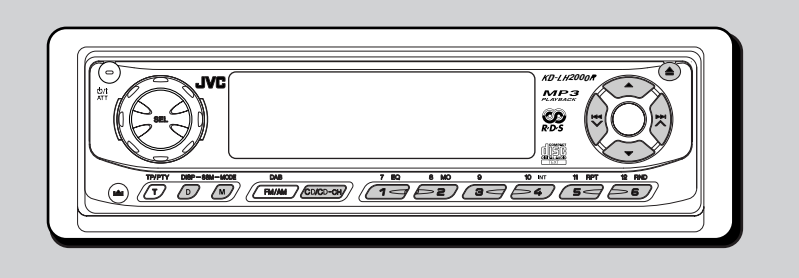

Смотрите также "ОПЕРАЦИИ С КОМПАКТ-ДИСКАМИ" на страницах 20 – 23.

## **Воспроизведение диска МР3**

**1 Откройте панель управления.**

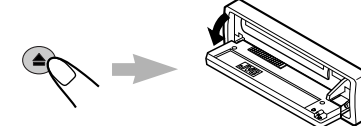

**2 Вставьте диска МР3 в загрузочное отверстие.**

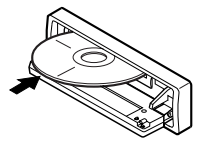

Данное устройство втягивает диск. Воспроизведение начинается автоматически с первого файла первого каталога после того, как заканчивается сканирование диска.

## **3 Рукой закройте панель управления.**

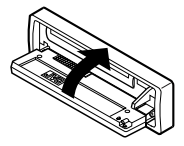

Затем экран дисплея меняется, чтобы показать следующее:

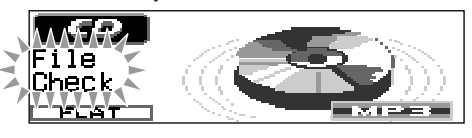

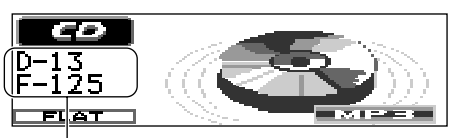

Напр.: Когда в диске имеется 13 каталогов и 125 файлов МР3.

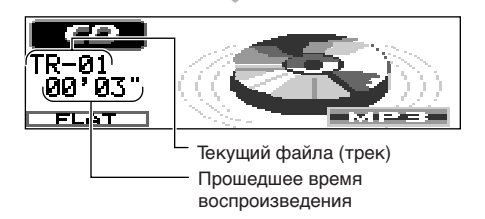

Все файлы (трек) на диске будут воспроизводиться повторно до тех пор, пока Вы не остановите воспроизведение.

### *Примечания:*

*• На считывание дисков МР3 уходит больше времени.*

*(Оно может быть разным в зависимости от степени сложности конфигурации каталога/ файла).*

*• Если Вы меняете источник звука или выключаете питание, воспроизведение МР3 останавливается (диск не выходит).*

*В следующий раз, когда Вы выбираете воспроизведение диска в качестве источника звука или включаете питание, воспроизведение МР3 начинается с того места, в котором воспроизведение было остановлено в прошлый раз.*

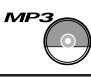

### **Чтобы остановить воспроизведение и нажатием кнопки вытащить диск**

Нажмите  $\triangle$  (выталкивание). Воспроизведение прекращается, панель управления опускается вниз, после чего диска автоматически выскакивает из загрузочного отверстия.

## **Нахождение файла или определенной части на диске МР3**

## **Для быстрой перемотки вперед или назад файла**

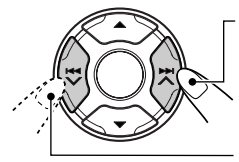

Нажмите и удерживайте кнопку ► → 6 время воспроизведения диска МР3, чтобы быстро перемотать файл вперед.

Нажмите и удерживайте кнопку  $\blacktriangleright$  во время воспроизведения диска МР3, чтобы быстро перемотать файл назад.

### *Примечание:*

*Во время этой операции Вы можете слышать только прерывистые звуки. (Истекшее время воспроизведения также прерывисто меняется на экране дисплея).*

## **Чтобы перейти к следующим или предыдущим файлам**

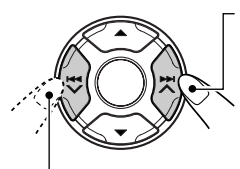

Нажмите и сразу же отпустите кнопку  $\blacktriangleright$   $\blacktriangleright$   $\blacktriangle$  0 время воспроизведения, чтобы перейти вперед к началу следующего файла. При каждом последовательном нажатии этой кнопки находится и воспроизводится начало следующих файлов. (Смотрите "Порядок воспроизведения/поиска МР3" на странице 25).

Нажмите и сразу же отпустите кнопку 4 о время воспроизведения, чтобы вернуться к началу текущего файла. При каждом последовательном нажатии этой кнопки находится и воспроизводится начало предыдущего файла. (Смотрите "Порядок воспроизведения/ поиска МР3" на странице 25).

## **Выбор каталога**

Можно выбрать какой-либо каталог или без труда перейти к другому каталогу.

## **Чтобы перейти прямо к конкретному каталогу**

### **ВАЖНО:**

Чтобы можно было прямо выбирать каталоги с помощью нумерованной(ых) кнопки(ок), необходимо присвоить каталогам двухцифровые номера в начале названий их каталогов. (Это можно сделать только во время записи компакт-дисков однократной записи или перезаписываемых компакт-дисков.)

Напр.: Если каталог называется "01 ABC"

- $\rightarrow$  нажмите на 1, чтобы перейти в каталог "01 ABC". Если каталог называется "1 ABC", то при нажатии на 1 ничего не происходит.
- Если каталог называется "12 ABC"
- $\rightarrow$  нажмите и удерживайте 6 (12). чтобы перейти в каталог "12 ABC".

Нажмите на нумерованную кнопку, соответствующую номеру каталога, чтобы начать воспроизводить первый файл в выбранном каталоге.

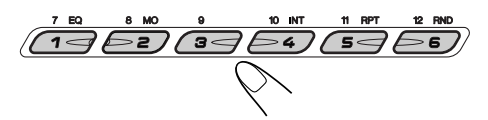

- Чтобы выбрать номер каталога из 01 06: Нажмите и сразу отпустите 1 (7) – 6 (12).
- Чтобы выбрать номер каталога из 07 12: Нажмите и удерживайте 1 (7) – 6 (12) в течение более 1 секунды.

### *Примечания:*

- *Если на экране дисплея начинает мигать надпись "МР3" после того, как Вы выбрали каталог, это означает, что в данном каталоге нет никаких файлов МР3.*
- *Вы не можете напрямую выбрать каталог с номером выше, чем 12.*

### **Чтобы выбрать конкретный файл в какомлибо каталоге**, нажмите на кнопку ►► ∧ или 4 после того, как выберите каталог.

р<br>27 **РУССКИЙ руссский** 

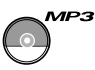

## **Чтобы перейти к следующему каталогу**

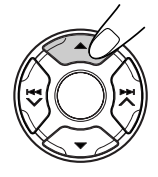

Нажмите и сразу отпустите кнопку ▲ (вверх) во время воспроизведения диска МР3. При каждом последовательном нажатии этой кнопки находится следующий каталог (и начинается воспроизведение первого файла в таком каталоге, если он записан). (Смотрите "Порядок воспроизведения/ поиска МР3" на странице 25).

## **Чтобы перейти к предыдущему каталогу**

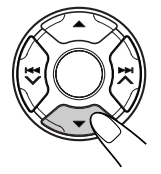

Нажмите и сразу отпустите кнопку ∞ (вниз) во время воспроизведения диска МР3. При каждом последовательном нажатии этой кнопки находится предыдущий каталог (и начинается воспроизведение первого файла в таком каталоге, если он записан). (Смотрите "Порядок воспроизведения/ поиска МР3" на странице 25).

#### *Примечание:*

*Если в каталоге нет никаких файлов МР3, он пропускается.*

### **Выбор каталога из списка, показанного на дисплее**

Можно отобразить списки названий каталогов на дисплее (шесть названий одновременно) и выбрать каталог в списках.

**1** Нажмите и удерживайте кнопку  $\blacktriangle$  или ∞**, чтобы первый список названий каталогов (каталоги с номерами от 1 до 6) появился на дисплее.**

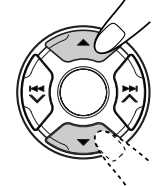

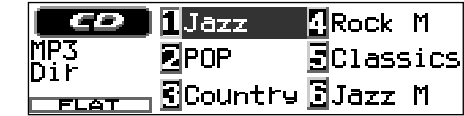

#### *Примечание:*

*Если какой-либо каталог вообще не содержит файлов формата MP3, для отображения перечней каталогов может потребоваться некоторое время.*

## **2 Выберите каталог для воспроизведения.**

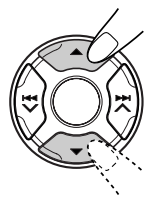

При каждом нажатии кнопки  $\blacktriangle$  или  $\nabla$ . списки названий каталогов будут меняться.

**3 Нажмите на кнопку (1 – 6), соответствующую номеру выбранного Вами каталога.**

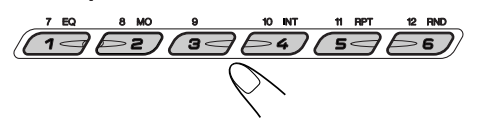

Начнется воспроизведение первого файла выбранного Вами каталога.

## **Выбор режимов воспроизведения МР3**

### **Чтобы воспроизводить файлы в произвольном порядке (Произвольное воспроизведение)**

Вы можете воспроизводить все файлы на диске МР3 в произвольном порядке.

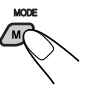

**1** Нажмите кнопку MODE (M) (режим) для перехода в режим функций во время воспроизведения диска с файлами MP3. На экране дисплея появляется надпись "Mode".

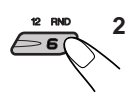

**2** Нажмите на кнопку RND (произвольное), пока на экране дисплея все еще есть надпись "Mode" (режим), с тем, чтобы на экране дисплея высветился индикатор RND. После этого при каждом нажатии кнопки RND режим произвольного воспроизведения меняется следующим образом:

 $\blacktriangleright$  Random 1  $\longrightarrow$  Random 2  $\cdot$ **Random Off**

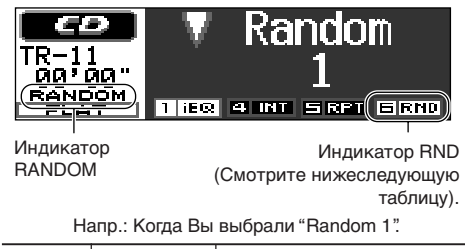

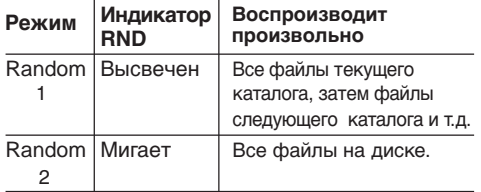

Когда включено произвольное воспроизведение, на экране дисплея загорается или мигает индикатор RANDOM (произвольное).

### **Чтобы воспроизводить файлы повторно (Повторное воспроизведение)**

Вы можете воспроизводить текущий файл или все файлы в текущем каталоге повторно.

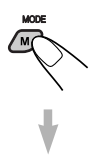

**1** Нажмите кнопку MODE (M) (режим) для перехода в режим функций во время воспроизведения диска с файлами MP3. На экране дисплея появляется надпись "Mode".

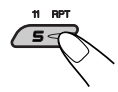

**2** Нажмите на кнопку RPT (повторное), пока на экране дисплея все еще есть надпись "Mode" (режим), с тем, чтобы на экране дисплея высветился индикатор RPT. После этого при каждом нажатии кнопки RPT режим повторного воспроизведения меняется следующим образом:

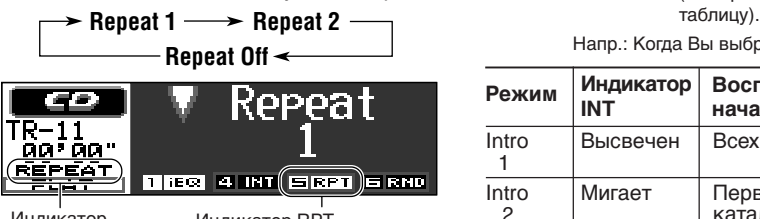

Индикатор REPEAT

Индикатор RPT (Смотрите нижеследующую таблицу).

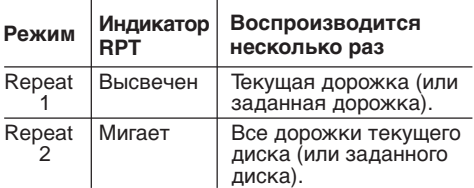

Когда включено повторное воспроизведение, на экране дисплея загорается или мигает индикатор REPEAT (повторное).

### **Чтобы воспроизводить только вступления (Прослушивание вступлений)**

Вы можете последовательно воспроизводить первые 15 секунд каждого файла.

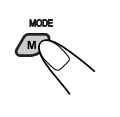

**1** Нажмите кнопку MODE (M) (режим) для перехода в режим функций во время воспроизведения диска с файлами MP3. На экране дисплея появляется надпись "Mode".

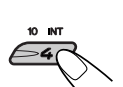

**2** Нажмите на кнопку INT (прослушивание вступлений), пока на экране дисплея все еще есть надпись "Mode" (режим), с тем, чтобы на экране дисплея высветился индикатор INT. При каждом нажатии кнопки INT режим Прослушивание вступлений воспроизведения меняется следующим образом:

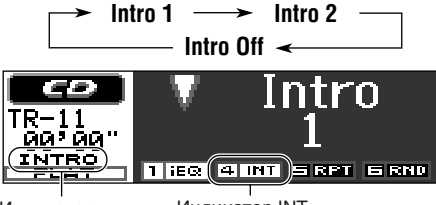

Индикатор INTRO

Индикатор INT (Смотрите нижеследующую

Напр.: Когда Вы выбрали "Intro 1".

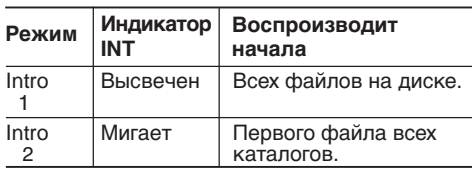

Когда включено Прослушивание введений, на экране дисплея загорается или мигает индикатор INTRO (прослушивание вступлений).

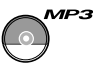

## **Изменение изображения символов и знаков на экране дисплея**

Нажав на кнопку DISP (D) (дисплей), Вы можете изменить показываемую на экране дисплея информацию.

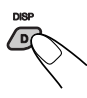

При каждом нажатии этой кнопки изображение символов и знаков на экране дисплея меняется следующим образом:

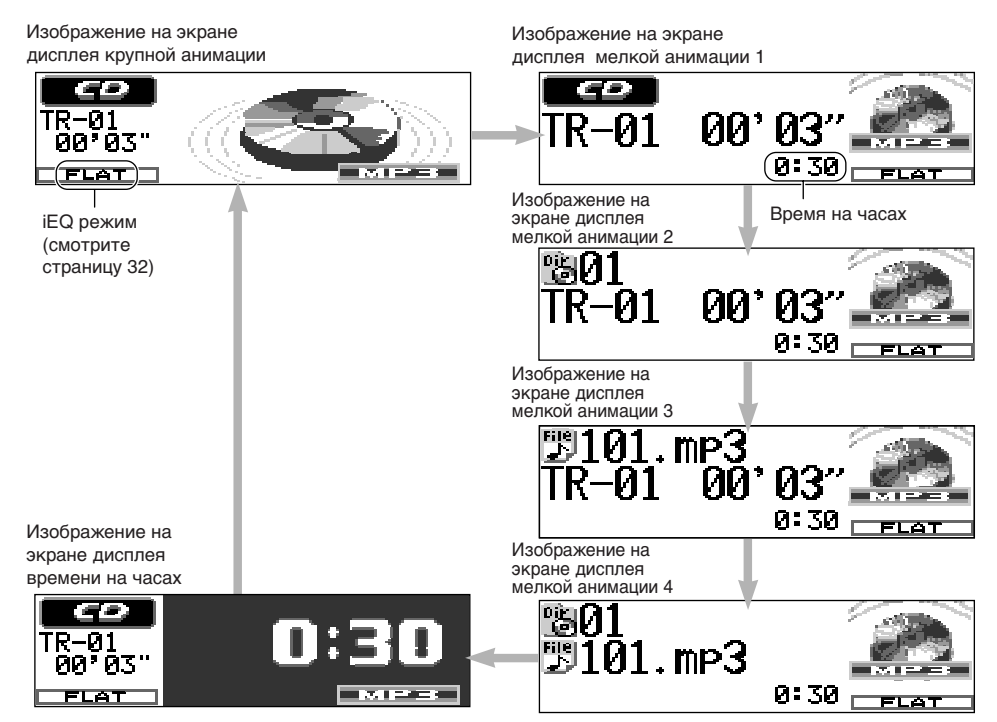

На вышеприведенной диаграмме даны примеры изображений на дисплее для случая, когда параметру "ID3 Tag" присвоено значение "Off" (Выключено).

### *Примечания:*

- *Если отображается имя каталога, загорается индикатор "Dir" ( ). Если отображается имя файла, загорается индикатор "File" ( ) .*
- *Если информацию невозможно показать всю за один раз, она прокручивается на экране дисплея. Некоторые знаки или символы не будут показаны на экране дисплея (на их месте будут пропуски, или они будут заменены).*
- *Если параметру "ID3 Tag" присвоено значение "On" (Включено) (см. с. 38), то в случае, когда диск снабжен тегом ID3, на дисплей будет выводиться информация, содержащаяся в теге ID3. Вместо имени каталога на дисплее появится название альбома/имя исполнителя, а вместо имени файла – название композиции.*

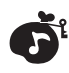

## **Настройка звука**

Вы можете настроить характеристики звука по Вашему вкусу.

### **1 Выберите параметры, которые Вы хотите настроить.**

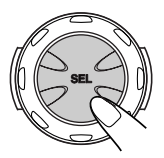

При каждом нажатии кнопки регулируемые параметры меняются следующим образом:

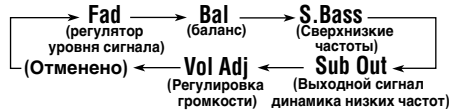

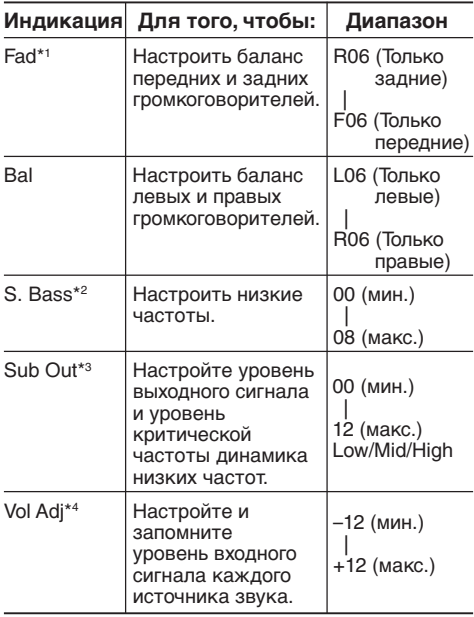

\*1 *Если Вы используете систему с двумя громкоговорителями, установите уровень регулятора уровня сигнала на "00".*

- \*2 *Богатство и полнота басовых звуков очевидно сохраняются независимо от того, насколько тихо Вы установите громкость.*
- \*3 *Это происходит, только когда подключен динамик низких частот.*
- \*4 *При настройке уровня входного сигнала так, чтобы он совпадал с уровнем громкости FM, Вам не потребуется регулировать уровень громкости каждый раз, когда Вы меняете источник звука. Такая настройка запоминается для каждого источника звука, кроме FM.*

**2 Настройте уровень.**

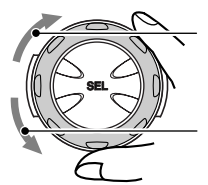

Чтобы повысить уровень.

Чтобы понизить уровень.

#### **При настройке регулятора громкости и баланса—Fad, Bal:**

Вы можете осуществить эти две регулировки одновременно с помощью индикации на экране дисплея.

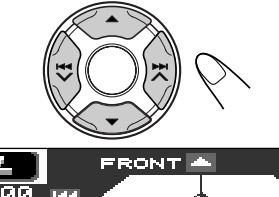

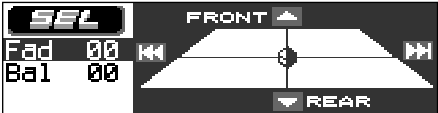

- Нажмите на кнопку  $\blacktriangle$  (вверх) или ▼ (вниз), чтобы настроить регулятор громкости.
- Нажмите на кнопку  $\blacktriangleright$   $\blacktriangleright$   $\blacktriangle$  или  $\blacktriangleright$   $\blacktriangleright$  чтобы настроить баланс.

#### **При настройке выходного сигнала динамика низких частот—Sub Out:**

Вы можете также установить подходящий уровень критической частоты в соответствии с подключенным динамиком низкой частоты:

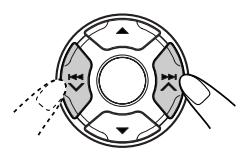

• Нажмите на кнопку ¢ или  $\blacktriangleright$   $\blacktriangleright$  чтобы выбрать "Low" (низкая). "Mid" (средняя) или "High" (высокая).

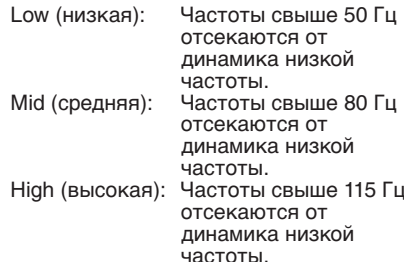

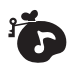

## **Выбор запрограммированных режимов звучания (iEQ: i-коррекция)**

Вы можете выбрать запрограммированный режим звучания, подходящий для конкретного музыкального жанра.

• Существует временной предел при выполнении нижеследующей процедуры. Если установка отменяется до того, как Вы закончите, начинайте снова с пункта 1.

## **1 Нажмите на кнопку MODE (M).**

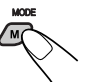

На экране дисплея появляется надпись "Mode".

### **2 Нажмите на кнопку EQ (коррекция), пока на экране дисплея все еще есть надпись "Mode" (режим).**

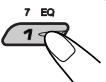

На дисплей выводится последний выбранный Вами режим звучания.

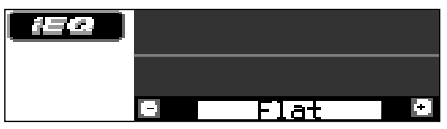

Напр.: Если Вы ранее выбрали "Flat" (бемольный)

### **3 Выберите тот режим звучания, который Вы хотите.**

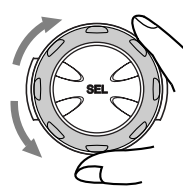

По мере того, как Вы поворачиваете диск управления, режимы звучания меняются следующим образом:

 $\Gamma$  **Flat**  $\Gamma$  **Hard Rock**  $\Gamma$  **R&B**<sup>\*</sup> $\Gamma$ </sub> **Pop**  $\Gamma$ **Jazz**  $\equiv$  **Dance Music**  $\equiv$  **Country**  $\equiv$ **Reggae**  $\simeq$  **Classic**  $\simeq$  **User 1**  $\simeq$  **User 2**  $\Gamma$  User  $3 \Gamma$  (назад к началу)

**\*** *Ритм-энд-блюз*

**Чтобы отменить режим звучания,** выберите "Flat" (бемольный) в пункте 3.

### *Примечание:*

*Детали запрограммированных настроек каждого режима звучания смотрите на странице 34.*

## **Запоминание Ваших собственных настроек звука**

Вы можете настраивать режимы звучания по Вашему желанию и запоминать Ваши собственные настройки в памяти. (User 1, User 2 и User 3).

- Существует временной предел при выполнении нижеследующей процедуры. Если установка отменяется до того, как Вы закончите, начинайте снова с пункта 1.
- **1 Нажмите на кнопку MODE (M).**

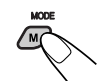

На экране дисплея появляется надпись "Mode".

**2 Нажмите на кнопку EQ (коррекция), пока на экране дисплея все еще есть надпись "Mode" (режим).**

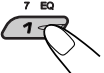

**3 Выберите режим звучания, который Вы хотите настроить.**

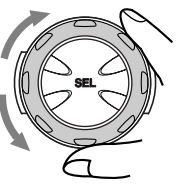

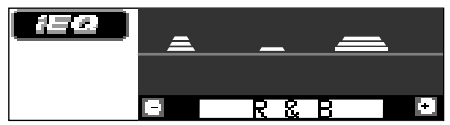

Напр.: Если Вы ранее выбрали "R & B"

**4 Войдите в режим настройки звука.**

На дисплее появляется следующий экран настройки режима звучания.

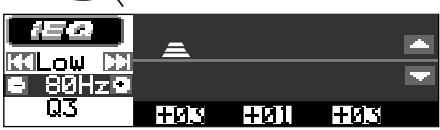

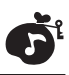

**5 Произведите настройку так, как Вам нравится, с помощью таблицы "Параметры настройки звука".**

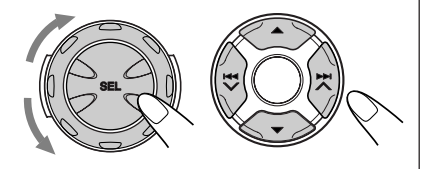

Кнопки, используемые для настройки

- **1) Нажмите на кнопку ►► ∧ или**  $\blacktriangleright$  **- чтобы выбрать полосу частот—Low (низкая), Mid (средняя) или High (высокая).**
- **2) Поверните диск управления, чтобы выбрать центральную частоту для выбранной полосы частот.**
- **3) Нажмите на кнопку ▲ (вверх) или** ∞ **(вниз), чтобы отрегулировать уровень выбранной полосы частот.**
- **4) Нажмите на кнопку SEL (выбор), чтобы войти в режим настройки уровня Q (ширина полосы частот) для выбранной полосы частот.**
- **5) Поверните диск управления, чтобы настроить уровень Q для выбранной полосы частот.**
- **6) Повторите пункты 1) 5), чтобы настроить другие полосы частот.**
- **6 Выход из режима настройки звука.** Появляется подтверждающее сообщение—хотите Вы или нет сохранить в памяти настройку.

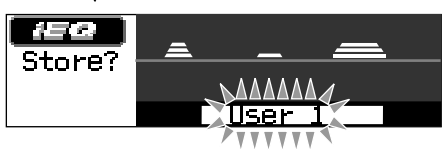

**Если Вы хотите отменить настройку,** нажмите на любую кнопку, кроме кнопки SEL (выбор).

**7 Выберите один из режимов звучания пользователя (USER (Пользователь) 1, USER (Пользователь) 2, USER (Пользователь) 3).**

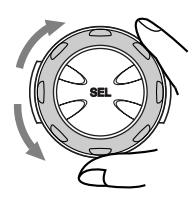

**8 Запомните настройку в выбранном режиме звучания пользователя.**

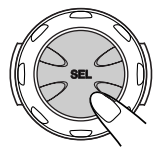

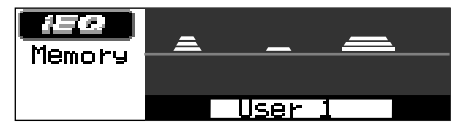

Напр.: Когда Вы ранее выбрали "User 1"

### **Параметры настройки звука**

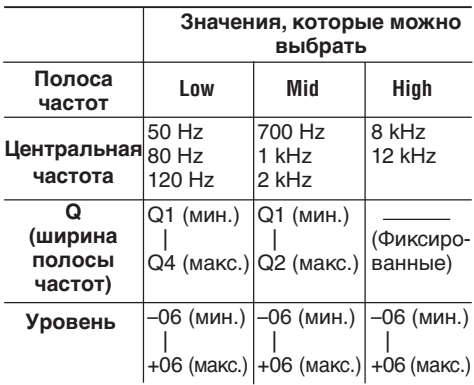

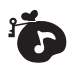

## **Включение индикатора уровня**

Вы можете показать на экране дисплея индикаторы уровней во время воспроизведения любого источника звука. В данном устройстве предусмотрены символы и знаки для обозначения индикаторов уровней.

• Выполнение следующей процедуры ограничено по времени. Если установка отменяется до того, как Вы закончите, начинайте снова с пункта 1.

## **1 Нажмите на кнопку MODE (M).**

На экране дисплея появляется надпись "Mode".

**2 Два раза нажмите на кнопку EQ (коррекция),** *пока* **на экране дисплея все еще есть надпись "Mode" (режим).**

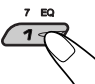

На дисплее появится последний из выбранных Вами измерителей уровня.

**3 Выберите тот символ индикатора уровня, который Вы хотите.**

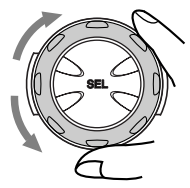

**Off Level 1** По мере того, как Вы поворачиваете индикатора уровня, анализатор спектра меняется следующим образом:

 $PQ = 3 \leftrightarrow PQ$ 

## **Индикатор уровня 1:**

Индикатор уровня громкости звука перемещается снизу вверх.

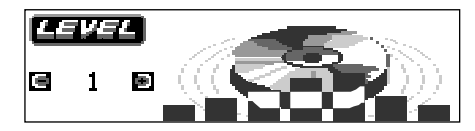

## **Индикатор уровня 2:**

Местоположение громкоговорителя, изображенного на дисплее, будет меняться в зависимости от уровня входного аудиосигнала.

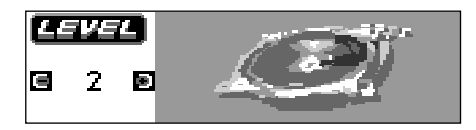

## **Индикатор уровня 3:**

Появляются левый и правый индикаторы уровня громкости звука.

• Если выбрано изображение на экране дисплея мелкой анимации, может быть показан только один индикатор уровня громкости звука.

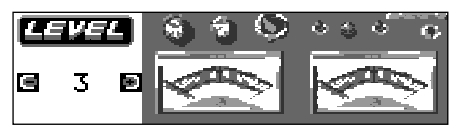

В списке ниже приведены уставки запрограммированных значений для каждого режима звучания (смотрите также страницу 32).

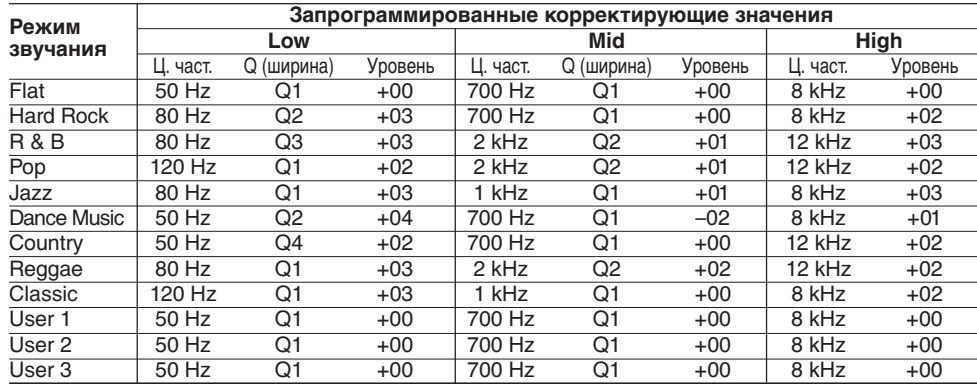

## **Изменение общих параметров настройки (PSM)**

Вы можете изменить параметры, перечисленные на следующей странице, с помощью регулировки PSM (предпочтительный режим установки).

• Параметры PSM делятся на пять категорий —"Disp" (дисплей), "Clock" (часы), "Tuner" (тюнер), "Color" (цвет) и "Audio" (звук).

## **Основная процедура**

**1 Нажмите и держите кнопку SEL (выбор) в течение более 2 секунд с тем, чтобы на экране дисплея появился один из параметров PSM. (Смотрите страницах 36 и 37).**

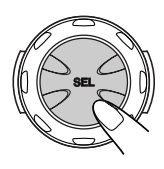

**2 Несколько раз подряд нажимайте на кнопку** 5 **(вверх) или** ∞ **(вниз) до тех пор, пока в левой стороне экрана дисплея не появится та категория PSM, которую Вы хотите.**

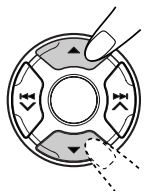

**3 Выберите тот параметр PSM, который Вы хотите настроить.**

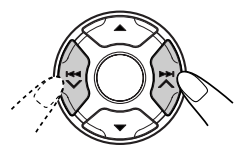

**4 Настройте выбранный параметр PSM.**

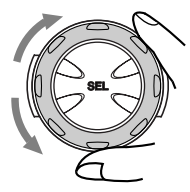

- 
- **5 Если требуется, повторите пункты 2 до 4, чтобы настроить другие параметры PSM.**
- **6 Закончите настройку.**

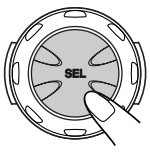

## **Чтобы установить часы—Clock Hr (часы на часах), Clock Min (минуты на часах), 24H/12H (24 час./12 час.)**

Вы можете установить часы только с помощью управления PSM.

- Вы можете выбрать либо 12-часовую систему, либо 24-часовую систему.
- **1** Нажмите и держите кнопку SEL (выбор) в течение более 2 секунд с тем, чтобы на экране дисплея появился один из параметров PSM.
- **2** Несколько раз подряд нажимайте на кнопку 5 (вверх) или ∞ (вниз) до тех пор, пока "Clock" (часы) не будут выбраны в качестве категории PSM (она показана с левой стороны экрана дисплея).
- **3** Нажмите на кнопку  $\blacktriangleright$   $\blacktriangleright$   $\blacktriangle$  или  $\blacktriangleright$ чтобы выбрать "Clock Hr" (часы на часах).
- **4** Поверните диск управления, чтобы установить час.
- **5** Нажмите на кнопку  $\blacktriangleright$   $\blacktriangleright$   $\blacktriangle$  или  $\blacktriangleright$   $\blacktriangleleft$   $\blacktriangleright$ , чтобы выбрать"Clock Min" (минуты на часах).
- **6** Поверните диск управления, чтобы установить минуту.
- **7** Нажмите на кнопку  $\blacktriangleright$   $\blacktriangleright$   $\blacktriangle$  или  $\blacktriangleright$   $\blacktriangleleft$   $\blacktriangleright$ , чтобы выбрать "24H/12H" (24 час./12 час.).
- **8** Поверните диск управления, чтобы выбрать либо "24Hours" либо "12Hours".
- **9** Нажмите на кнопку SEL (выбор), чтобы завершить установку.

 $0.00<sub>o</sub>$ 

### Параметры предпочтительного режима установки (PSM)

Параметры PSM делятся на пять категорий-"Disp" (дисплей), "Clock" (часы), "Tuner" (тюнер), "Color" (цвет) и "Audio" (звук). Чтобы выбрать требуемый параметр, сначала выберите категорию, куда внесен требуемый параметр.

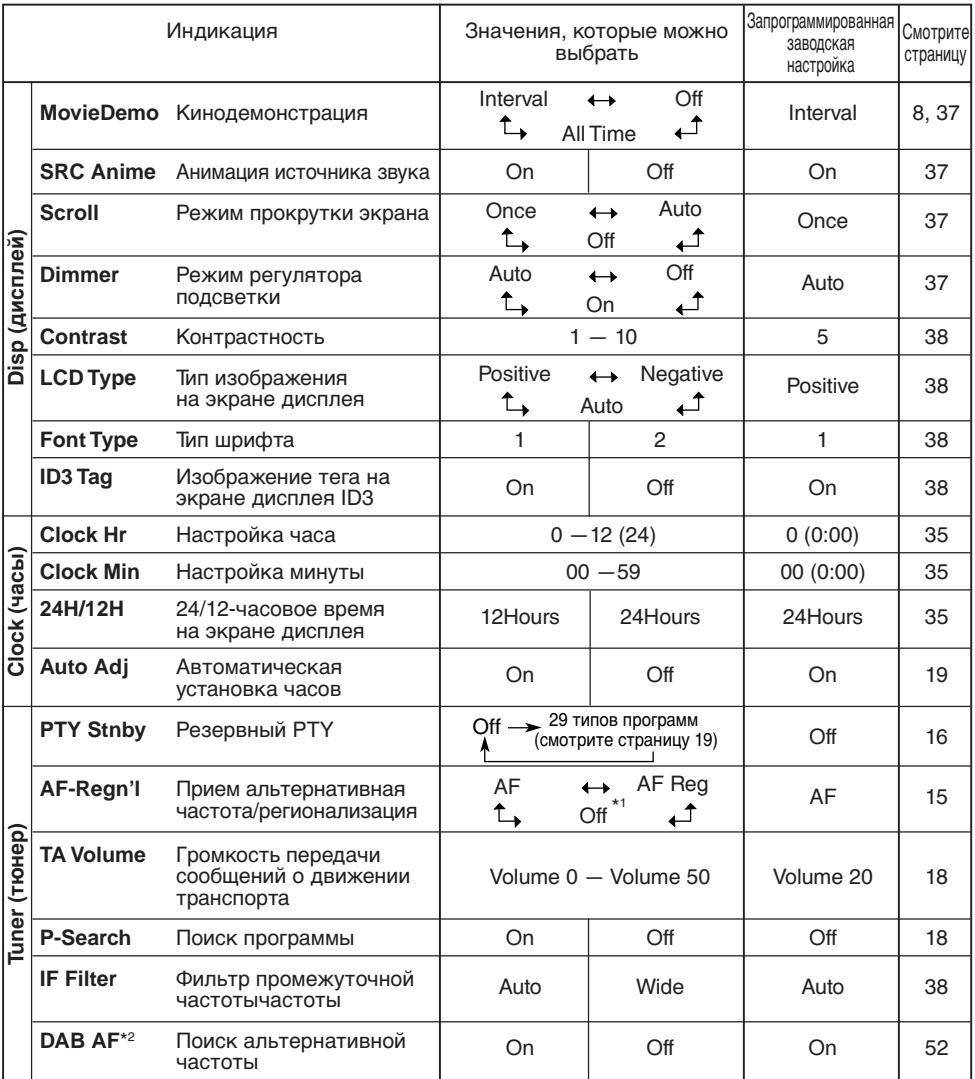

\*1 Ноказанный тольо кода Показанный тольо котда "DAB AF" Ставися к "Off".

\*2 Появляется на экране дисплея, только когда подключен тюнер DAB (цифровое радиовещание).

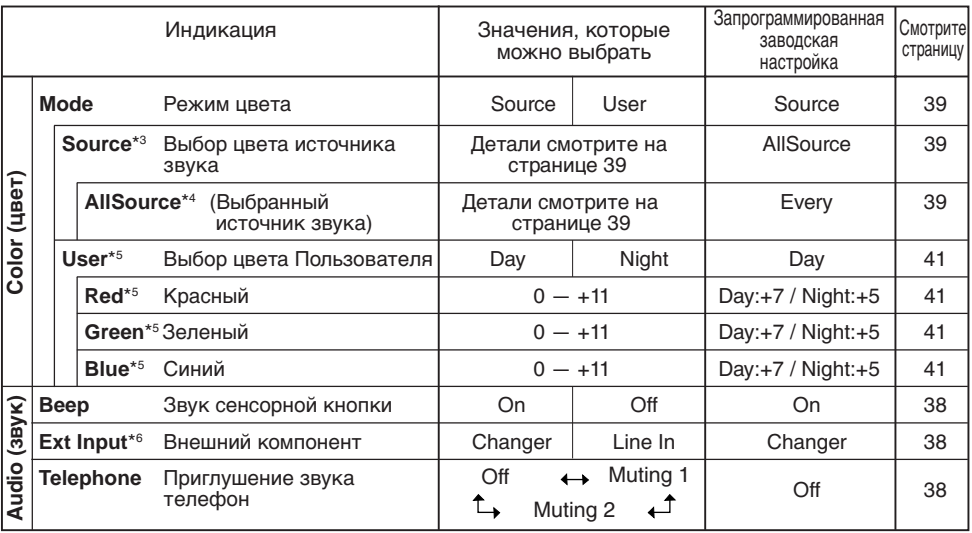

\*3 *Показывается только тогда, когда "Mode" установлен на "Source".*

\*4 *Что появляется здесь фактически—название источника звука—меняется в зависимости от установки "Source" .*

### **Чтобы установить кинодемонстрацию—MovieDemo**

При отправке с завода кинодемонстрация включается (выбрано "Interval" (промежуток)). • Interval (промежуток):

- Если не осуществляется никакой операции в течение примерно 20 секунд, на экране дисплея поочередно появляется кинодемонстрация и индикация источника воспроизведения.
- All Time (все время): Если не осуществляется никакой операции в течение примерно 20 секунд, кинодемонстрация начинается автоматически.
- Off (выключено):

Отменяет кинодемонстрацию.

### **Чтобы установить анимацию источника звука на экране дисплея—SRC Anime**

При источника звука на экране дисплея появляется анимация источника звука. Если Вы не хотите видеть эту анимацию, Вы можете выключить ее.

• On (включено):

Анимация источника звука появляется сразу же после того, как Вы поменяете источник звука.

• Off (выключено):

Отменяет анимацию источника звука.

\*5 *Показывается только тогда, когда "Mode" (режим) установлен на "User".*

\*6 *Появляется на экране дисплея, только когда выбран один из следующих источников звука - FM, AM и компакт-диск.*

### **Выбор режима прокрутки для просмотра информации о дисках и текста DAB—Scroll**

Для просмотра информации о дисках и текста, сопровождающего радиовещание в стандарте DAB (DLS: сегмент динамической метки), Вы можете воспользоваться режимом так называемой прокрутки текста.

• Once (Однократно):

При отображении информации о дисках: производится прокрутка информации о дисках только на одну позицию. При отображении текста DAB: производится прокрутка подробного текста DAB только на одну позицию.

• Auto (Автоматически): При отображении информации о дисках: прокрутка повторяется (через каждые 5 секунд). При отображении текста DAB: отображается подробный текст DAB. • Off (Выключено):

При отображении информации о дисках: режим прокрутки отменяется. При отображении текста DAB: отображается только заголовок, если он есть.

### **Чтобы выбрать режим регулятора подсветки—Dimmer**

Когда Вы включаете передние фары автомобиля, экран дисплея автоматически тускнеет (Автоматический регулятор подсветки). При отправке с завода режим Auto Dimmer включен.

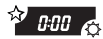

- Auto(автоматический):
- Включает Автоматический регулятор подсветки. Off (выключено):
- Отменяет Автоматический регулятор подсветки. On (включено):
	- Всегда затемняет экран дисплея.

#### Примечание:

Автоматический регулятор подсветки. установленный на этом устройстве, может не работать правильно на некоторых автомобилях. особенно на тех, на которых установлен диск управления для уменьшения силы света. В таком слvчае установите режим регулятора подсветки на "Оп" (включено) или "Оff" (выключено).

#### Чтобы настроить уровень контрастности экранадисплея - Contrast

Вы можете настроить уровень контрастности экрана дисплея от "1" (темно) до "10" (ярко).

### Чтобы выбрать комбинацию освещения экрана дисплея-LCD Type

Вы можете выбирать различные комбинации освешения экрана дисплея по Вашему желанию.

• Auto (автом):

Позитивная комбинация выбирается в дневное время (пока не включены фары): с другой стороны, негативная комбинация используется в ночное время (когда фары включены).

- Positive (позитивная): Позитивная (нормальная) комбинация на экране дисплея.
- Negative (негативная): Негативная комбинация на экране дисплея.

### Чтобы выбрать шрифт на экране дисплея - Font Type

Вы можете поменять тип шрифта, используемого на экране дисплея. Выберите "1"или "2" по Вашему желанию.

#### Чтобы включить или выключить изображение тега на экране дисплея - ID3 Тао

В файле МРЗ может содержаться информация о файле, которая называется "ID3 Tag", в котором записаны название альбома, исполнитель. название трека и т.д.

Существуют две версии-ID3v1 (версия 1, тег ID3) и ID3v2 (версия 2, тег ID3). Данное устройство совместимо только с ID3v1.

- On: Включает изображение тега ID3 на экране дисплея во время воспроизведения файлов МРЗ.
	- Если файл МРЗ не содержит никаких тегов ID3, появляются название каталога и название файла.

#### Примечание:

Если Вы меняете настройку с "Off" на "On" во время воспроизведения файла МРЗ, включается изображение тега на экране дисплея, когда начинает воспроизводиться следующий файл.

• Off: Выключает изображение тега ID3 на экране дисплея во время воспроизведения файлов МРЗ. (Могут быть показаны только название каталога и название файла).

### Чтобы изменить избирательность тюнера FM-IF Filter

В некоторых районах расположенные рядом радиостанции могут мешать друг. Если такие помехи случаются, может слышаться шум.

• Auto (автоматический):

Когда случается такой вид помех, данное устройство автоматически повышает избирательность тюнера с тем, чтобы снизить шумовые помехи. (Однако стереофонический эффект также пропадает).

• Wide (широкое): При условии появления помех от соседних радиостанций, однако качество звучание не ухудшится, и стереофонический эффект не пропадет.

#### Чтобы включить/выключить звук сенсорной кнопки-Веер

Вы можете выключить звук сенсорной кнопки, если не хотите. чтобы он раздавался каждый раз. когда Вы нажимаете какую-либо кнопку.

- Оп (звук включен):
	- Включает звук сенсорной кнопки.
- Off (звук выключен): Выключает звук сенсорной кнопки.

### Чтобы выбрать внешний компонент для использования - Ext Input

Вы можете подключить внешний компонент к контактному гнезду проигрывателя-автомата компакт-дисков на задней панели с помощью Адаптера входной линии KS-U57 (не включен в комплект поставки). Для того, чтобы использовать внешний компонент в качестве источника воспроизведения через Ваше устройство, Вам нужно выбрать, какой компонент-проигрыватель-автомат компактдисков или внешний компонент-использовать.

- Changer (проигрыватель-автомат): Чтобы использовать проигрывательавтомат компакт-дисков.
- Line In (входная линия): Чтобы использовать внешний компонент помимо проигрывателя-автомата компактдисков.

#### Примечание:

Порядок соединения Адаптера входной линии KS-U57 и внешнего компонента смотрите в Руководство по установке/подключению (отдельный том).

### Для выбора приглушения звука при телефонном звонке-Telephone

Этот режим используется, когда подсоединена система сотового телефона. В зависимости от используемой телефонной системы выберите "Muting 1" или "Muting 2", в зависимости от того, какой из них подавляет звук этого устройства. в зависимости от того, какой из них подавляет звук этого устройства.

При отгрузке с завода этот режим отключен.

- Muting 1:
	- Выберите его, если при такой установке приглушаются звуки.
- Muting 2: Выберите его, если при такой установке приглушаются звуки.
- Оff (выключено): Отменяет приглушение звука при телефонном звонке.

## **Изменение цвета экрана дисплея**

Вы можете установить цвет экрана дисплея с помощью управления PSM. При выборе "Source" (выбор цвета источника звука ) для "Mode" (режим цвета) установка, вы можете выбрать предпочитаемый Вами цвет для каждого источника звука (или для всех источников звука).

### *Примечание:*

*Если в качестве режима работы "Mode" выбран "User", то Вы можете задавать и записывать в память выбранные Вами цвета по Вашему усмотрению. Смотрите страницу 40.*

## **Установка требуемого цвета для каждого источника звука—Source**

После того, как Вы установите цвет для каждого источника звука (или для всех источников звука), экран дисплея загорается выбранным цветом при выборе определенного источника звука.

**1 Нажмите и держите кнопку SEL (выбор) в течение более 2 секунд с тем, чтобы на экране дисплея появился один из параметров PSM. (Смотрите страницах 36 и 37).**

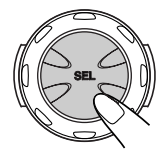

**2 Несколько раз подряд нажимайте на кнопку** 5 **(вверх) или** ∞ **(вниз) до тех пор, пока в левой стороне экрана дисплея не появится надпись "Color" (цвет) в качестве категории PSM.**

**3 Выберите "Mode".**

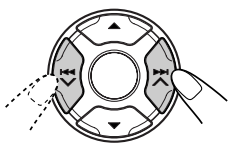

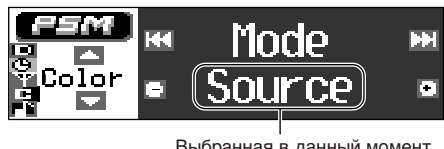

Выбранная в данный момент настройка для "Mode"

## **4 Выберите "Source" для "Mode" (режим цвета) установка.**

Повернув колесико управления, Вы можете изменить значение пункта "Mode" с "Source" на "User" или наоборот.

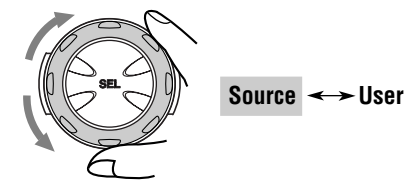

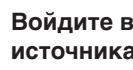

**5 Войдите в режим выбора источника звука.**

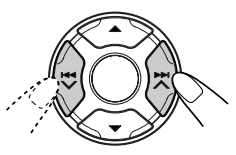

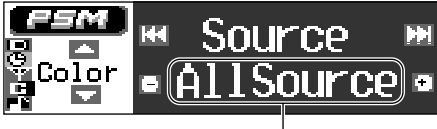

Выбранная в данный момент настройка для "Source"

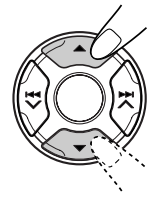

### **6 Выберите тот источник звука, для которого Вы хотите установить цвет экрана дисплея.**

По мере того, как Вы поворачиваете диск управления, названия источников звука меняются следующим образом:

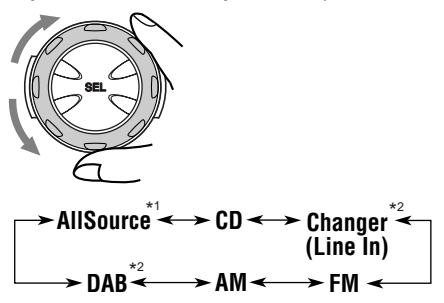

- \*1 *При выборе"AllSource" Вы можете использовать один и тот же цвет для всех источников звука.*
- \*2 *Выбирается, только когда подключены эти компоненты.*

## **7 Войдите в режим выбора цвета.**

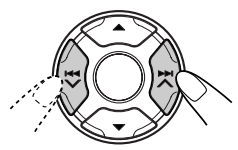

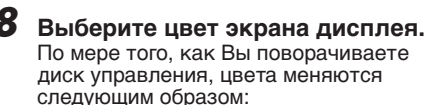

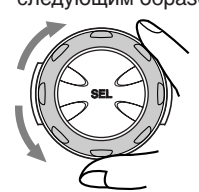

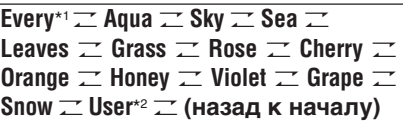

- \*1 *Когда Вы выбираете "Every" (каждый), цвет меняется каждые две секунды (меняется на все цвета, перечисленные выше, за исключением "User").*
- \*2 *Когда Вы выбираете"User", может быть выбран один из Ваших оригинальных цветов—"Day" (день) или "Night" (ночь), в зависимости от установки "User".*

**9 Повторите пункты 5 – 8, чтобы выбрать цвет для каждого источника звука (за исключением того, когда выбираете "AllSource" (выбранный источник звука) в пункте 6).**

**10 Закончите настройку.**

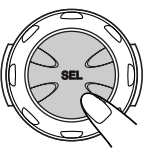

## **Выбор или создание Вашего собственного цвета—User**

Вы можете создать и сохранить в памяти Ваши собственные цвета—"Day" (день) и "Night" (ночь), а также выбрать один из них в качестве цвета экрана дисплея для любого требуемого источника звука.

• Day (день):

Можно использовать в качестве Вашего цвета пользователя в дневное время (пока не включены фары).

• Night (ночь):

Можно использовать в качестве Вашего цвета пользователя в ночное время (когда фары включены).

**1 Нажмите и держите кнопку SEL (выбор) в течение более 2 секунд с тем, чтобы на экране дисплея появился один из параметров PSM. (Смотрите страницах 36 и 37).**

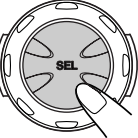

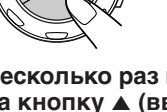

**2 Несколько раз подряд нажимайте на кнопку** 5 **(вверх) или** ∞ **(вниз) до тех пор, пока в левой стороне экрана дисплея не появится надпись "Color" (цвет) в качестве категории PSM.**

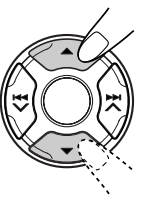

## **3 Выберите "Mode".**

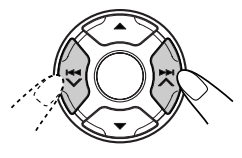

**4 Выберите "User" для "Mode" (режим цвета) установка.**

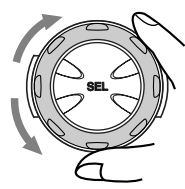

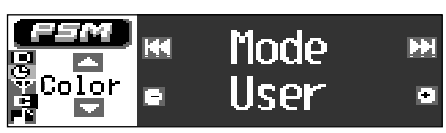

**5 Выберите "User".**

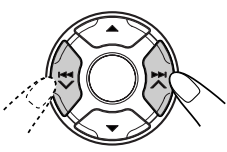

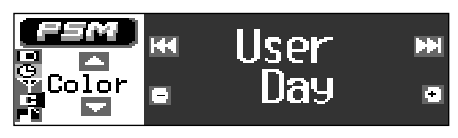

**6 Выберите "Day" (день) или "Night" (ночь) в качестве Вашего цвета пользователя.**

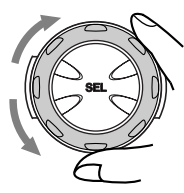

По мере того, как Вы поворачиваете диск управления, цвет пользователя поочередно меняется между "Day" (день) и "Night" (ночь).

- Если Вы хотите выбрать цвет пользователя, но не требуется регулировать цвет, переходите к пункту 9, чтобы закончить установку.
- Если Вы хотите настроить выбранный цвет пользователя, переходите к следующему пункту.
- **7 Настройте выбранный цвет потребителя.**
	- **1) Нажмите на кнопку ►► ∧ или**  $\blacktriangleright$  $\blacktriangleright$ **, чтобы перейти к одному из трех основных цветов—"Red" (красный), "Green" (зеленый) и "Blue" (синий).**

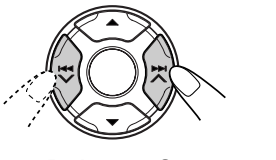

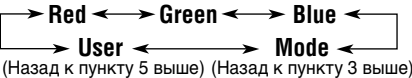

**2) Поверните диск управления, чтобы настроить выбранный основной цвет.**

Вы можете настроить в диапазоне от 0 до +11.

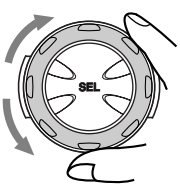

- **3) Повторите пункты 1) и 2), чтобы настроить другие основных цветов.**
- **8 Повторите пункты 6 и 7, чтобы настроить цвет пользователя— "Day" (день) или "Night" (ночь).**

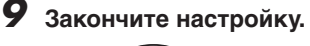

### *Примечание:*

*Для использования цвета, заданного при помощи данной процедуры, на шаге 8 ("Выберите цвет экрана дисплея") выберите параметр "User" в меню "Установка требуемого цвета для каждого источника звука—Source". (Смотрите страницу 40).*

## **Присвоение названий источникам звука**

Вы можете присвоить названия дискам (как на данном устройстве, так и на проигрывателе-автомате компакт-дисков) и

внешнему компоненту. После того, как название присвоено, оно

появляется на экране дисплея при выборе такого источника звука.

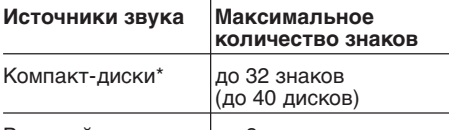

Внешний компонент до 8 знаков

\* *Вы не можете присвоить название тексту на компакт-диске и диска МР3.*

### **1 Выберите источник звука, которому Вы хотите присвоить название.**

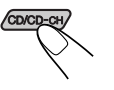

При выборе источника звука питание автоматически включается.

**2 Нажмите и держите кнопку SEL (выбор) в течение более 2 секунд, пока нажимаете кнопку DISP (D).**

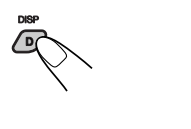

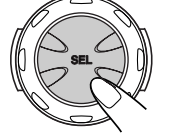

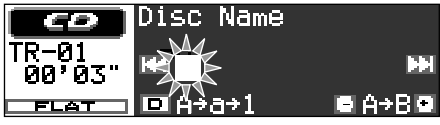

Напр.: Когда Вы выбираете "CD" в качестве источника звука

**3 Выберите набор знаков, который Вы хотите, в тот момент, когда мигает положение первого знака.**

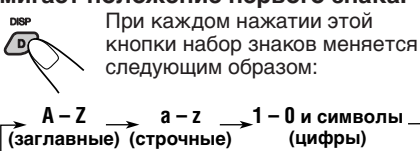

**Буквы со знаком ударения (заглавные) Буквы со знаком ударения (строчные)**

**4 Выберите знак.**

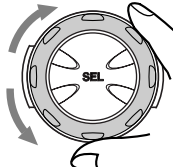

- Имеющиеся в наличии знаки смотрите на страницy 57.
- **5 Переместите курсор на место следующего (или предшествующего) знака.**

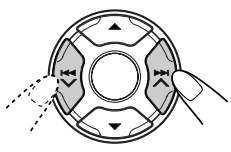

- **6 Повторяйте пункты с 3-го по 5-ый до тех пор, пока не введете название.**
- 

**7 Закончите процедуру, пока мигает выбранный последним знак.**

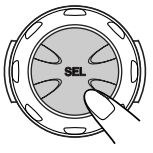

## **Для стирания введенных символов**

Вставьте промежутки с помощью той же самой процедуры, которая описана выше. (Имеющиеся в наличии знаки смотрите на страницy 57).

### *Примечания:*

- *Когда Вы попытаетесь присвоить какое-либо название 41-му диску, то Вам не удастся войти в режим ввода текста и, если параметр "Beep" (Звуковой сигнал) был установлен в положение "On" (Включено): Смотрите страницу 38, Вы услышите короткий звуковой сигнал. В этом случае вначале следует удалить названия ненужных дисков, и только после этого можно будет ввести название нового диска.*
- *Когда подключен проигрыватель-автомат компакт-дисков, Вы можете присвоить названия дискам в проигрывателе-автомате компактдисков. Эти названия могут также быть показаны на экране дисплея, если Вы вставите диска в данное устройство.*

## Отсоединение панели управления

Вы можете отсоединить панель управления, когда выходите из машины.

При отсоединении или установке панели управления соблюдайте осторожность, чтобы не повредить разъемы на задней стороне панели управления и на держателе панели.

## Как отсоединить панель управления

Перед отсоединением панели управления не забудьте выключить питание.

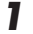

Освободите панель управления.

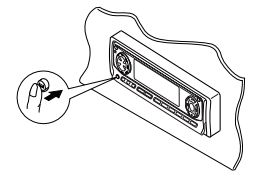

 $\boldsymbol{2}$  Вытащите панель управления из данного устройства.

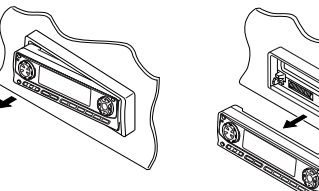

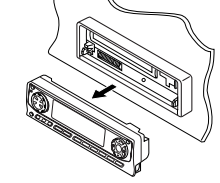

Положите отсоединенную панель управления в предусмотренный для нее футляр.

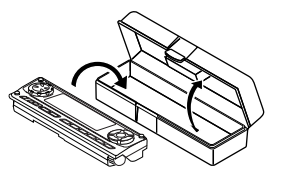

## Как присоединить панель управления

7 Вставьте левую сторону панели управления в паз на держателе панели.

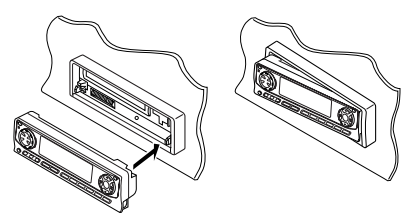

 $2$  Нажмите на левую сторону панели управления для того, чтобы прикрепить ее к держателю панели.

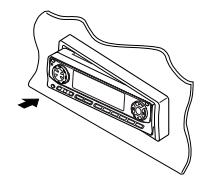

### Примечание в отношении чистки разъемов:

При частом снятии панели управления разъемы могут испортиться.

Для того, чтобы свести до минимума такую возможность, периодически протирайте разъемы ватным тампоном или тканью, смоченными в спирте, стараясь не повредить разъемы.

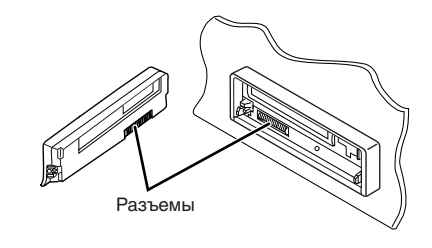

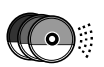

## ОПЕРАЦИИ С ПРОИГРЫВАТЕЛЕМ-АВТОМАТОМ КОМПАКТ-ДИСКОВ

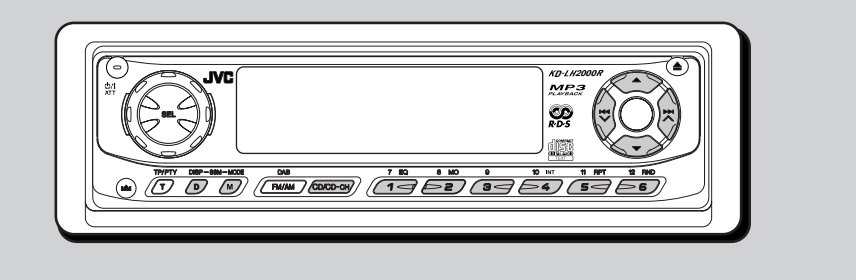

Мы рекомендуем Вам использовать с Вашим устройством проигрыватель-автомат серии CH-X.

Если у Вас установлено другое устройство автоматической смены компакт-дисков производства фирмы JVC, проконсультируйтесь по поводу его подключения у своего дилера по развлекательному внутрисалонному оборудованию автомобилей.

• Например, если Ваш проигрыватель-автомат компакт-дисков является одним из проигрывателей серии KD-MK, Вам понадобится шнур (KS-U15K) для подсоединения его к данному устройству.

Перед тем, как приступать к эксплуатации Вашего проигрывателя-автомата компактдисков:

- Прочитайте также Инструкции, которые прилагаются к Вашему проигрывателюавтомату компакт-дисков.
- Если в накопителе проигрывателя-автомата компакт-дисков нет дисков или диски вставлены не той стороной, на экране дисплея появляется надпись "No Disc" (нет диска). Если такое произойдет, вытащите накопитель и вставьте диски правильно.
- Если на экране дисплея появляется надпись "Reset 1" - "Reset 8" ("возврат в исходное положение 1" - "возврат в<br>исходное положение 8"), это означает что что-то не так в соединении между этим устройством и проигрывателем-автоматом компакт-дисков. Если такое случается, проверьте соединение и убедитесь, что провода плотно подсоединены. Затем нажмите на кнопку возврата в исходное положение проигрывателя-автомата компакт-дисков.

## Воспроизведение компакт-дисков

Выберите проигрыватель-автомат компакт-дисков (CD-CH).

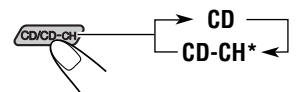

Если Вы поменяли установку "Ext Input" (внеш. вход) на "Line In" (вход. линия) (смотрите страницу 38), Вы не можете выбрать проигрыватель-автомат компактдисков.

Воспроизведение начинается с первой дорожки первого диска.

Воспроизводятся все дорожки на всех дисках.

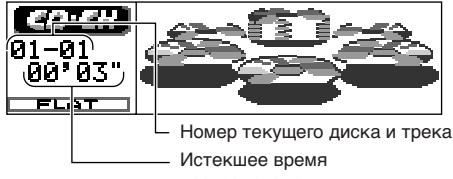

воспроизведения

#### Примечание в отношении управления в одно касание:

Когда Вы нажимаете на кнопку CD/CD-CH, питание автоматически включается. Вам не нужно нажимать Ф/1 АТТ кнопку, чтобы .<br>включить питание.

### Чтобы изменить показываемую на экране дисплея информацию

Несколько раз подряд нажмите на кнопку DISP (D).

Детали смотрите в разделе "Изменение изображения символов и знаков на экране дисплея" на странице 23.

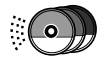

### *Примечание:*

*Если Вы меняете источник звука или выключаете данное устройство, воспроизведение компакт-диска также прекращается.*

*В следующий раз, когда Вы выбираете "CD-CH" (проигрыватель-автомат компакт-дисков) в качестве источника звука, воспроизведение компакт-диска начинается с того места, на котором воспроизведение было остановлено в прошлый раз.*

## **Отыскание трека или конкретной части на компакт-диске**

### **Для ускоренного перехода вперед или перехода назад к треку**

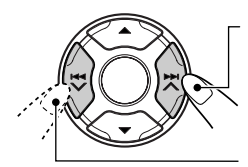

Нажмите и держите<br>кнопку ►► ∧ во время воспроизведения компакт-диска для того, чтобы ускоренно перейти вперед к треку.

Нажмите и держите кнопку **44 V** во время воспроизведения компакт-диска для того, чтобы перейти назад к треку.

### **Для того, чтобы перейти на следующие треки или предшествующие треки**

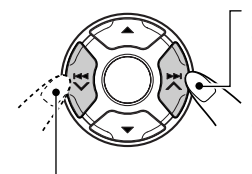

Нажмите и тут же отпустите кнопку  $\blacktriangleright$   $\blacktriangleright$ во время воспроизведения компакт-диска, чтобы перейти вперед к началу следующего трека. При каждом последовательном нажатии этой кнопки находится начало и воспроизводятся следующие треки.

Нажмите и тут же отпустите кнопку 4 во время воспроизведения компакт-диска, чтобы вернуться к началу текущего трека. При каждом последовательном нажатии этой кнопки находится начало и воспроизводятся предшествующие треки.

## **Выбор диска**

## **Чтобы перейти непосредственно на определенный трек**

Нажмите на нумерованную кнопку,

соответствующую номеру такого диска, чтобы начать его воспроизведение (во время работы проигрывателя-автомата компакт-дисков).

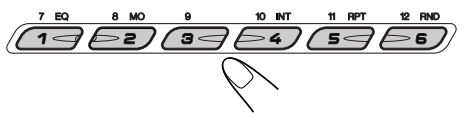

- Чтобы выбрать номер трека от 1 6: Нажмите и тут же отпустите кнопки  $1(7) - 6(12)$ .
- Чтобы выбрать номер трека от 7 12: Нажмите и держите в течение более 1 секунды кнопки 1 (7) – 6 (12).

## **Чтобы перейти на следующие диски или предыдущие диски**

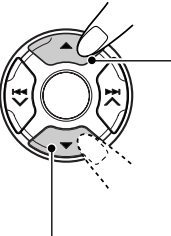

Нажмите на ▲ (вверх) во время воспроизведения диска, чтобы перейти на следующий диск. При каждом последовательном нажатии на эту кнопку находится и воспроизводится первый трек следующего диска.

Нажмите на ∞ (вниз) во время воспроизведения диска, чтобы перейти на предыдущий диск. При каждом последовательном нажатии на эту кнопку находится и воспроизводится первый трек предыдущего диска.

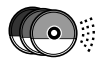

### **Чтобы выбрать диск с помощью списков дисков**

Если Вы забыли, какие диски заложены в проигрыватель-автомат компакт-дисков, Вы можете показать список названий дисков и выбрать диск из списка, показанного на экране дисплея.

- Экран дисплея одновременно может показывать только шесть названий дисков.
	- **1 Во время воспроизведения компакт-диска нажимайте и удерживайте кнопку** 5 **(вверх) или** ∞ **(вниз) до тех пор, пока на экране дисплея не появится список названий дисков.**

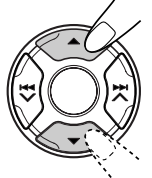

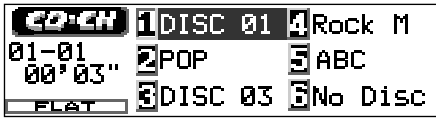

### *Примечание:*

*Если диску присвоено имя, оно будет высвечено на дисплее. Если, однако, этот диск ранее не воспроизводился, будет показан номер этого диска.*

**2 Нажмите кнопку** ▲ (вверх) или ∞ **(вниз), чтобы показать список названий других дисков, если требуется.**

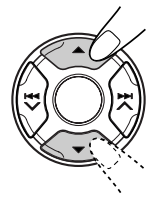

46**РУCCKИЙ**

**3 Выберите номер (1 – 6) для того диска, который Вы хотите воспроизвести.**

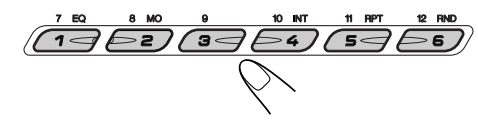

## **Выбор режимов воспроизведения компакт-дисков**

### **Произвольное воспроизведение треков (Произвольное воспроизведение)**

Вы можете воспроизводить треки произвольно.

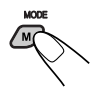

**1** Нажмите на MODE (M), чтобы войти в режим функций во время воспроизведения компакт-диска. На экране дисплея появляется надпись "Mode".

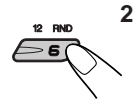

**2** Нажмите на кнопку RND (произвольное), пока на экране дисплея все еще есть надпись "Mode", с тем, чтобы на экране дисплея загорелся индикатор RND. После этого при каждом

нажатии кнопки RND режим произвольного воспроизведения меняется следующим образом:

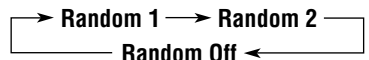

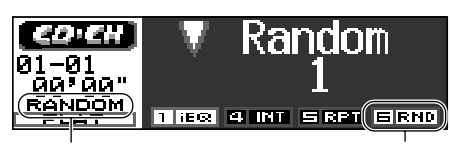

Индикатор RANDOM Индикатор RND (Смотрите нижеследующую таблицу).

Напр.: Когда Вы выбрали "Random 1".

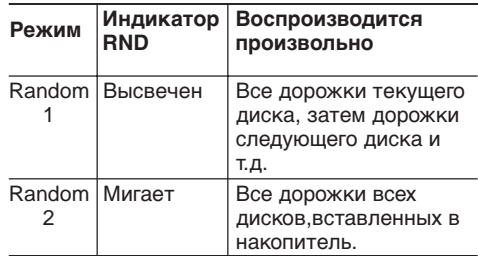

Когда включено произвольное воспроизведение, на экране дисплея загорается или мигает индикатор RANDOM (произвольное).

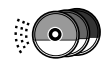

### **Повторное воспроизведение треков (Повторное воспроизведение)**

Вы можете воспроизводить текущий трек или треки на текущем диске повторно.

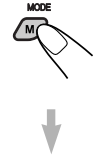

**1** Нажмите на MODE (M), чтобы войти в режим функций во время воспроизведения компакт-диска. На экране дисплея появляется надпись "Mode".

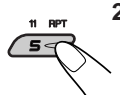

**2** Нажмите на кнопку RPT (повторное), пока на экране дисплея все еще есть надпись "Mode" (режим), с тем, чтобы на экране дисплея высветился индикатор RPT.

После этого при каждом нажатии кнопки RPT режим повторного воспроизведения меняется следующим образом:

$$
\rightarrow
$$
 Repeat 1  $\rightarrow$  Repeat 2  $\rightarrow$ 

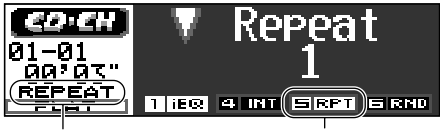

Индикатор REPEAT Индикатор RPT Индикатор INTRO Индикатор INT (Смотрите нижеследующую таблицу).

Напр.: Когда Вы выбрали "Repeat 1".

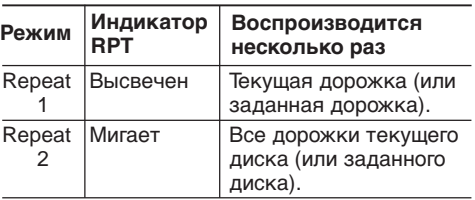

Когда включено повторное воспроизведение, на экране дисплея загорается или мигает индикатор REPEAT (повторное).

### **Чтобы воспроизводить только вступления (Прослушивание вступлений)**

Вы можете последовательно воспроизводить первые 15 секунд каждого трека.

> **1** Нажмите на MODE (M), чтобы войти в режим функций во время воспроизведения компакт-диска. На экране дисплея появляется надпись "Mode".

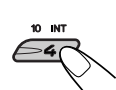

**2** Нажмите на кнопку INT , пока на экране дисплея все еще есть надпись "Mode" (режим), с тем, чтобы на экране дисплея высветился индикатор INT. После этого при каждом нажатии кнопки INT режим прослушивание вступлений воспроизведения меняется следующим образом:

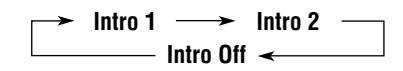

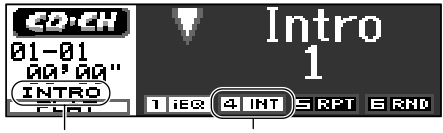

Индикатор INTRO

(Смотрите нижеследующую таблицу).

Напр.: Когда Вы выбрали "Intro 1".

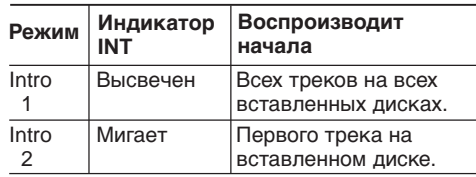

Когда включено прослушивание вступлений, на экране дисплея загорается или мигает индикатор INTRO (прослушивание).

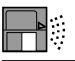

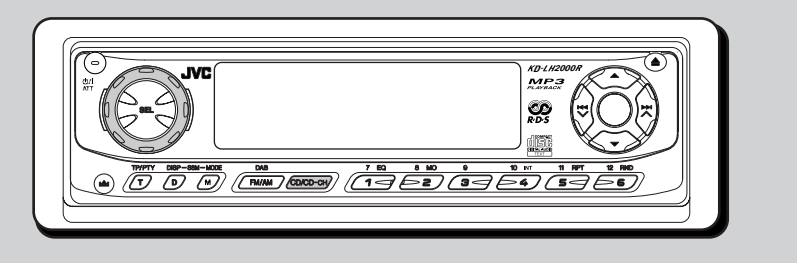

## **Воспроизведение внешнего компонента**

Вы можете подключить внешний компонент к гнезду проигрывателя-автомата компактдисков сзади с помощью адаптера входной линии KS-U57 (не прилагается).

#### *Подготовка:*

- *Порядок подключения адаптера входной линии KS-U57 и внешнего компонента смотрите в Руководстве по установке/соединениям (отдельный том).*
- *Перед тем, как приступать к эксплуатации внешнего компонента с помощью нижеследующей процедуры, выберите правильный внешний вход. (Смотрите "Чтобы выбрать внешний компонент для использования—Ext Input" на странице 38).*
	- **1 Выберите внешний компонент (Line In).**

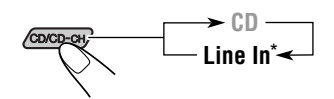

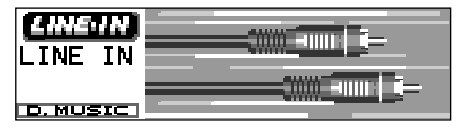

- \* Если на экране дисплея не появляется надпись "Line In", просмотрите страницу 38 и выберите внешний вход ("Line In").
- Появляется на экране дисплея, только когда выбран один из следующих источников звука—FM, AM и компактдиск.

#### *Примечание в отношении управления в одно касание:*

*Когда Вы нажимаете на кнопку CD/CD-CH, питание автоматически включается. Вам не нужно нажимать кнопку, чтобы включить питание.*

- **2 Включите подсоединенный компонент и начинайте воспроизводить источник звука.**
- **3 Настройте громкость.**

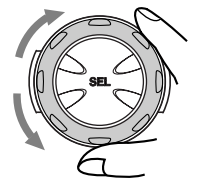

**4 Отрегулируйте звук так, как Вам хочется. (Смотрите на страницах 31 – 34).**

# **ОПЕРАЦИИ С ТЮНЕРОМ DAB**

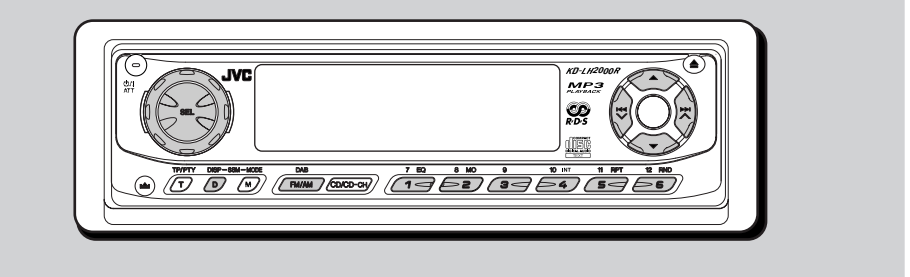

Мы рекомендуем Вам использовать с Вашим устройством тюнер DAB (цифровое радиовещание) KT-DB1500. Если у Вас другой тюнер DAB, проконсультируйтесь у Вашего дилера аппаратуры JVC для ПРОСЛУШИВАНИЯ РАЗВЛЕКАТЕЛЬНЫХ ПЕРЕДАЧ В АВТОМОБИЛЕ.

• Смотрите также Инструкции, прилагаемые к Вашему тюнеру DAB.

## **Что представляет собой система DAB?**

DAB является одной из имеющихся в настоящее время систем цифрового радиовещания. Она может обеспечить высококачественное звучание компактдисков без раздражающих помех и искажения сигнала. Более того, она может переносить текст, изображения и данные. В отличие от радиовещания FM, при котором каждая программа передается на своей собственной частоте, DAB позволяет объединить несколько программ (называемых "службами") с целью создания одной "группы".

Кроме того, каждая программа, т.е. "трансляция", именуемая также "Первичной трансляцией", может быть разделена на отдельные компоненты, именуемые "вторичными трансляциями".

С подключенным к Вашему устройству тюнером DAB Вы можете получать удовольствие от прослушивания этих служб DAB.

### *Примечание:*

*Когда прием переключается между DAB и FM, уровень громкости прослушивания может неприятно повышаться или понижаться. Такое изменение уровня громкости происходит в результате неравных уровней нагнетания звука на радиовещательной станции, а не в результате неправильной работы данного устройства. Для того, чтобы предотвратить это неудобство, Вы можете настроить уровень входного сигнала DAB (смотрите страницу 31).*

## **Настройка на группу и одну из служб**

Типичная группа состоит из 6 или более программ (служб), передаваемых одновременно. После настройки на группу Вы можете выбрать ту службу, которую Вы хотите слушать.

### **Перед тем, как начать....**

Нажмите и сразу отпустите кнопку FM/AM DAB, если текущим источником звука является компакт-диск, проигрыватель-автомат компакт-дисков или внешний компонент.

## **1 Выберите тюнер DAB.**

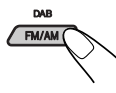

Каждый раз, когда Вы нажимаете и удерживаете эту кнопку, поочередно выбираются тюнер DAB и тюнер FM/AM.

### $DAB \longleftrightarrow FM/AM$

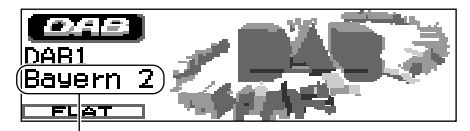

Приемник настраивается на принимавшуюся последней службы выбранной полосы частот.

## **2 Выберите полосу частот DAB (DAB1, DAB2 или DAB3).**

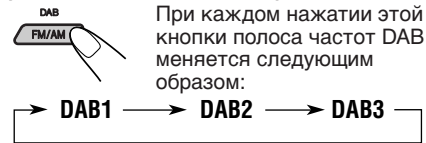

### *Примечание:*

*На этом приемнике имеется три полосы частот DAB (DAB1, DAB2, DAB3). Вы можете использовать любую из них для настройки на любую группу.*

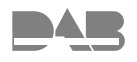

### **3 Начинайте поиск группы.**

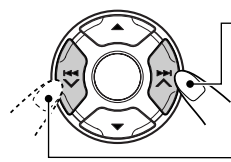

Нажмите ►► ∧. чтобы начать поиск групп с более высокими частотами.

Нажмите  $\blacktriangleleft \blacktriangledown$ , чтобы начать поиск групп с более низкими частотами.

После того, как группа найдена, поиск прекращается.

**Чтобы прекратить поиск до того, как найдена группа,** нажмите на ту же кнопку, на которую Вы нажимали для того, чтобы начать поиск.

### **4 Выберите трансляцию (первичную или вторичную), которую Вы хотите слушать.**

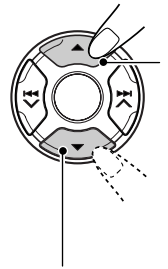

Нажмите на кнопку 5 (вверх), чтобы выбрать следующую службу. (Если первичная трансляция имеет в своем составе несколько вторичных трансляций, вначале будут выбраны они, и лишь потом следующая первичную трансляция).

Нажмите на кнопку ▼ (вниз), чтобы выбрать предыдущую службу (первичную или вторичную).

### **Чтобы настроиться на определенную группу без поиска:**

- **1** Нажмите и держите кнопку FM/AM DAB, чтобы выбрать тюнер DAB в качестве источника сигнала.
- **2** Несколько раз нажмите на кнопку FM/AM DAB, чтобы выбрать полосу частот DAB (DAB1, DAB2 или DAB3).
- **3** Нажмите и держите кнопку ¢ или 4 в течение более 1 секунды.
- 4 Несколько раз нажмите на кнопку ►► ∧ или  $\blacktriangleright$   $\blacktriangleright$  до тех пор, пока не доберетесь до той группы, которую Вы хотите.
	- Если Вы нажимаете и удерживаете эту кнопку, частота продолжает меняться до тех пор, пока Вы не отпустите эту кнопку.
- **5** Нажмите кнопку ▲ (вверх) или ▼ (вниз) для выбора той трансляции (первичной или вторичной), которую Вы хотите слушать.

### **Чтобы восстановить тюнер FM/AM**

Нажмите и держите кнопку FM/AM DAB.

## **Сохранение служб DAB в памяти**

Вы можете запрограммировать до 6 служб DAB в каждой полосе частот DAB (DAB1, DAB2 и DAB3) вручную.

## **1 Выберите тюнер DAB.**

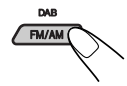

Каждый раз, когда Вы нажимаете и удерживаете эту кнопку, поочередно выбираются тюнер DAB и тюнер FM/AM.

 $DAB \longleftrightarrow FM/AM$ 

**2 Выберите полосу частот DAB (DAB1, DAB2 или DAB3). DAR** При каждом нажатии этой

кнопки полоса частот DAB **FM/AM** меняется следующим образом:  $DAB1 \longrightarrow DAB2 \longrightarrow DAB3$ 

**3 Настройтесь на ту группу, которую Вы хотите.**

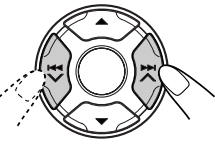

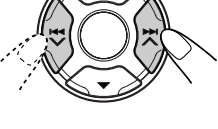

**4 Выберите ту службу группы, которую Вы хотите.**

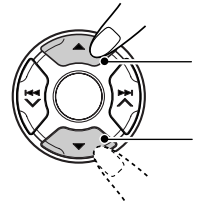

Нажмите на кнопку  $\blacktriangle$ (вверх), чтобы выбрать следующую службу.

Нажмите на кнопку ▼ (вниз), чтобы выбрать предыдущую службу.

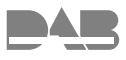

### 5 Нажмите и держите нумерованную кнопку (в данном примере - 1), на которой Вы хотите запомнить выбранную службу, в течение более 2 секунд.

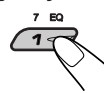

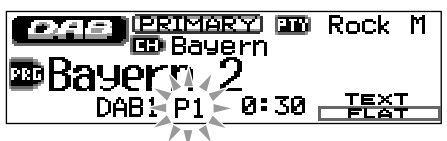

Дисплей автоматически переключится в режим вывода маленького анимированного или неанимированного, и замигает заранее заданный номер (после этого дисплей перейдет в предыдущий режим вывода изображений).

 $\boldsymbol{\delta}$  Повторите приведенную выше процедуру, чтобы запомнить другие службы DAB под другими запрограммированными номерами.

### Примечания:

- Вы можете записать в качестве заранее заданных лишь первичные трансляции стандарта DAB, Если Вы попытаетесь записать в память какую-либо вторичную трансляцию, вместо нее запишется соответствующая ей первичная трансляция.
- Ранее запрограммированная служба DAB стирается, когда под тем же запрограммированным номером запоминается новая служба DAB.

## Настройка на запрограммированную службу DAB

Вы можете легко настроиться на запрограммированную службу DAB. Помните, что Вы должны сначала запомнить службы. Если Вы еще не запомнили их, смотрите в следующей колонке страницу 50.

## Непосредственный выбор заранее заданной трансляции

#### 7 Выберите тюнер DAB.

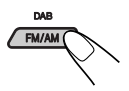

Каждый раз. когда Вы нажимаете и удерживаете эту кнопку, поочередно выбираются тюнер DAB и тюнер FM/AM.

 $DAB \longleftrightarrow FM/AM$ 

#### $\mathbf{z}$ Выберите полосу частот DAB (DAB1, DAB2 или DAB3).

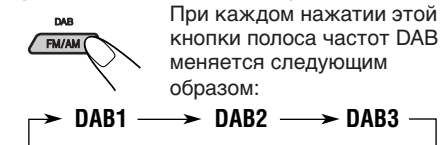

 $\boldsymbol{3}$ Выберите номер (1 - 6) для той запрограммированной службы DAB (первичная), которую Вы хотите.

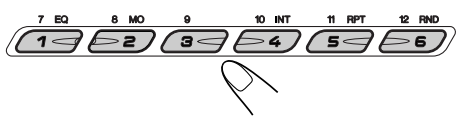

#### Примечание:

Если выбранная Вами первичная трансляция содержит несколько вторичных трансляций, Вы сможете настроиться на нужную Вам вторичную трансляцию, нажав несколько раз на кнопку с тем же самым номером, что и номер первичной трансляции.

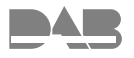

## Выбор необходимой заранее заданной трансляции при помощи перечня заранее заданных трансляции

Если Вы забыли, какие трансляции соответствуют номерам кнопок, можно свериться с перечнем заранее заданных трансляций, а затем выбрать из него нужную Вам трансляцию.

### Выберите тюнер DAB.

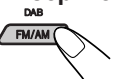

Каждый раз, когда Вы нажимаете и удерживаете эту кнопку, поочередно выбираются тюнер DAB и тюнер FM/AM.

 $DAB \longleftrightarrow FM/AM$ 

 $\boldsymbol{Z}$  Выберите полосу частот DAB (DAB1, DAB2 или DAB3).

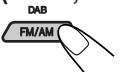

При каждом нажатии этой **КНОПКИ ПОЛОСА ЧАСТОТ DAB** меняется следующим образом:

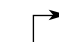

 $\rightarrow$  DAB2  $\rightarrow$  DAB3 DAB1 -

Нажмите и удерживайте в нажатом состоянии кнопку ▲ (вверх) или ▼ (вниз) до тех пор, пока на дисплее не появится перечень заранее заданных трансляций для текущего диапазона (DAB1, DAB2 или DAB3).

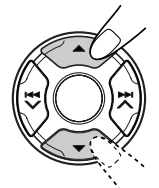

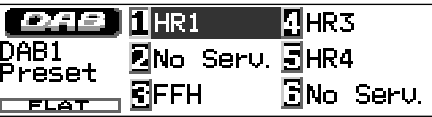

- 4 Если потребуется, нажимайте на кнопку ▲ (вверх) или ▼ (вниз) до тех пор, пока на дисплее не появится перечень заранее заданных трансляций для нужного Вам диапазона (DAB1, DAB2 или DAB3).
	- Выберите номер (1 6) нужной Вам заранее заданной трансляции.

## Что Вы можете еще делать с помошью DAB

### Отыскивать ту же самую программу автоматически (Альтернативный прием)

Вы можете продолжать слушать ту же самую программу.

- Пока принимаете службу DAB: Когда Вы едите на автомобиле в районе, где не принимается какая-либо служба, данное устройство автоматически настраивается на другую группу или станцию FM RDS, передающую ту же самую программу.
- Пока принимаете станцию FM RDS: Когда Вы едите на автомобиле в районе, где служба DAB передает ту же самую программу. что и станция FM RDS, данное устройство автоматически настраивается на службу DAB.

### Чтобы пользоваться Альтернативным приемом

При отправке с завода Альтернативный прием включен.

- Смотрите также "Изменение общих параметров настройки (PSM)" на страницу  $35.$
- 1 Нажмите и держите кнопку SEL (выбор) в течение более 2 секунд с тем, чтобы на экране дисплея появился один из параметров PSM.
- 2 Несколько раз подряд нажимайте на кнопку ▲ (вверх) или ▼ (вниз) до тех пор, пока не будет выбрана надпись "Tuner" (тюнер) в качестве категории PSM (она показана в левой стороне экрана дисплея).
- **3** Нажмите на кнопкуѕ  $\blacktriangleright$   $\blacktriangleright$   $\blacktriangle$  илиг $\blacktriangleright$   $\blacktriangleleft$   $\blacktriangleright$ , чтобы выбрать "DAB AF (альтернативная частота)".
- 4 Поверните диск управления, чтобы выбрать требуемый режим.
	- On (альтерн. частота включена): Отыскивает программу среди служб DAB и станций FM RDS - Альтернативный прием. Индикатор АГ загорается на экране дисплея (смотрите страницу 14).
	- Off (альтерн. частота выключена): Выключает Альтернативный прием.

### Примечание:

Когда Альтернативный прием (для служб DAB) включен, Сеть-отслеживающий прием (для станций RDS: смотрите страницу 14) также автоматически включается. С другой стороны, Сеть-отслеживающий прием нельзя выключить, не выключив Альтернативный прием.

5 Нажмите на кнопку SEL (выбор), чтобы завершить установку.

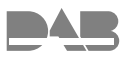

## **Изменение изображения символов и знаков на экране дисплея**

Нажав на кнопку DISP (D) (дисплей), Вы можете изменить показываемую на экране дисплея информацию.

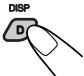

При каждом нажатии этой кнопки изображение символов и знаков на экране дисплея меняется следующим образом:

Символов и знаков на экране дисплея 1 (Изображение на экране дисплея крупной анимации)

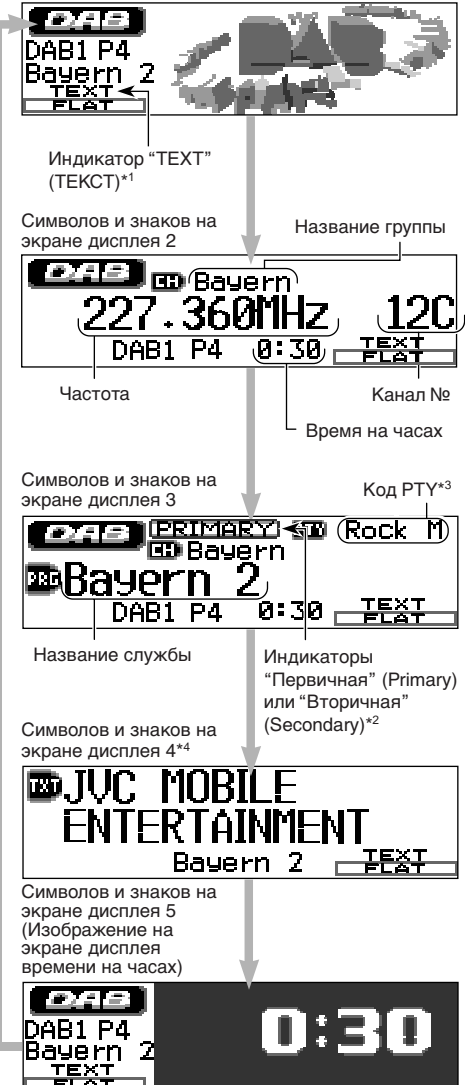

- \*1*Индикатор "TEXT" (ТЕКСТ), высвечиваемое на дисплее, подразумевает, что текущая трансляция предусматривает передачу Сегмента динамического уровня (DLS), т.е. текстовой информации, передающейся при вещании в стандарте DAB.*
- \*2*Индикаторы "Первичная" (Primary) или "Вторичная" (Secondary), высвечиваемые на дисплее, означают, что принимаемая в настоящая время трансляция является, соответственно, первичной или вторичной.*
- \*3*Каждая трансляция может быть снабжена несколькими кодами PTY. Если какая-либо трансляция снабжена несколькими такими кодами, они будут.*
- \*4*На дисплее появится сегмент динамической метки (DLS). См. также раздел "Выбор режима прокрутки для просмотра информации о дисках и текста DAB—Scroll" на с.37.*

53 **РУССКИЙ** 

# **ВЫЯВЛЕНИЕ НЕИСПРАВНОСТЕЙ**

То, что может вначале показаться неисправностью, не всегда представляет собой серьезную проблему. Перед тем, как обращаться в центр технического обслуживания, проверьте следующие пункты.

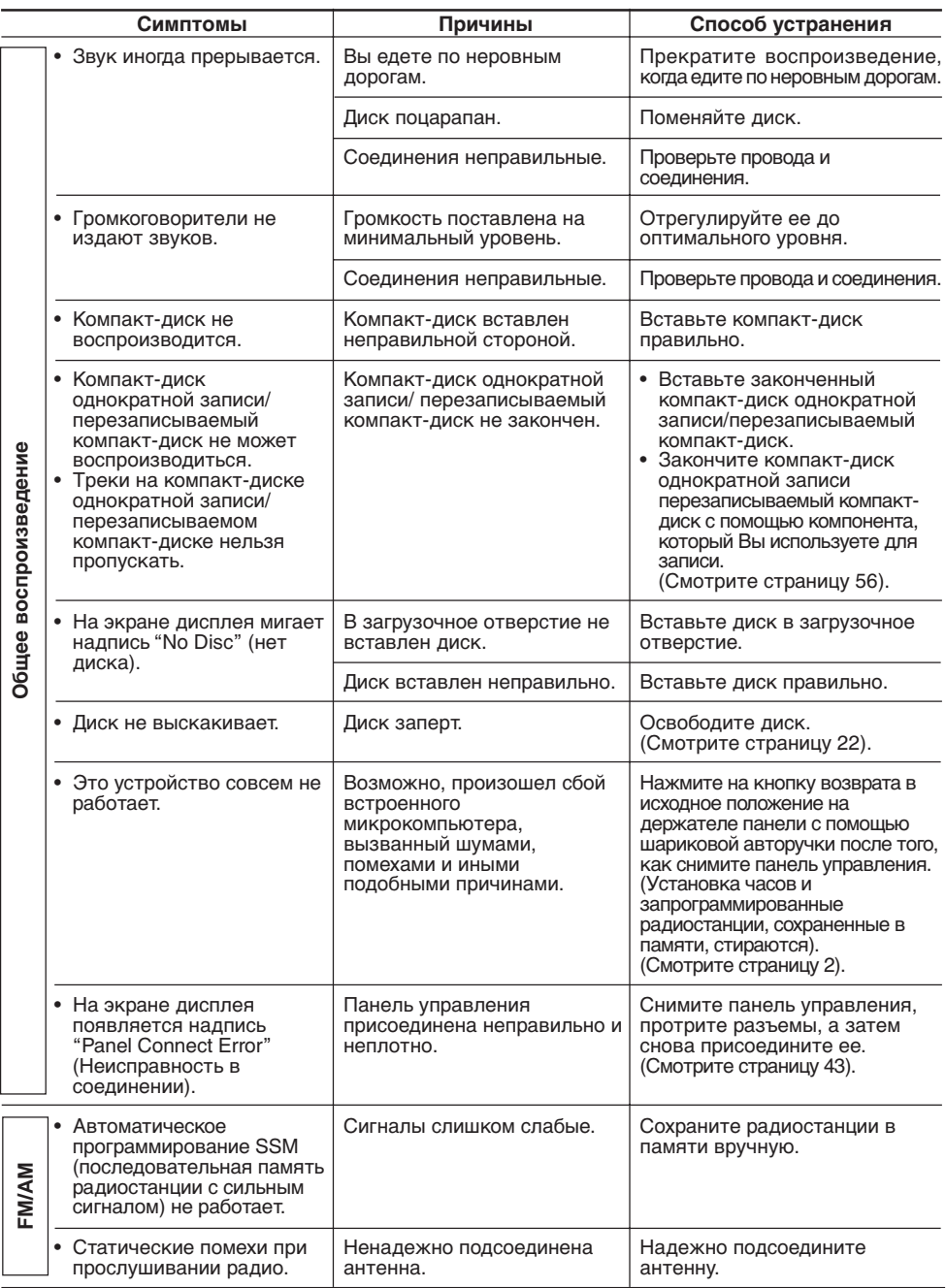

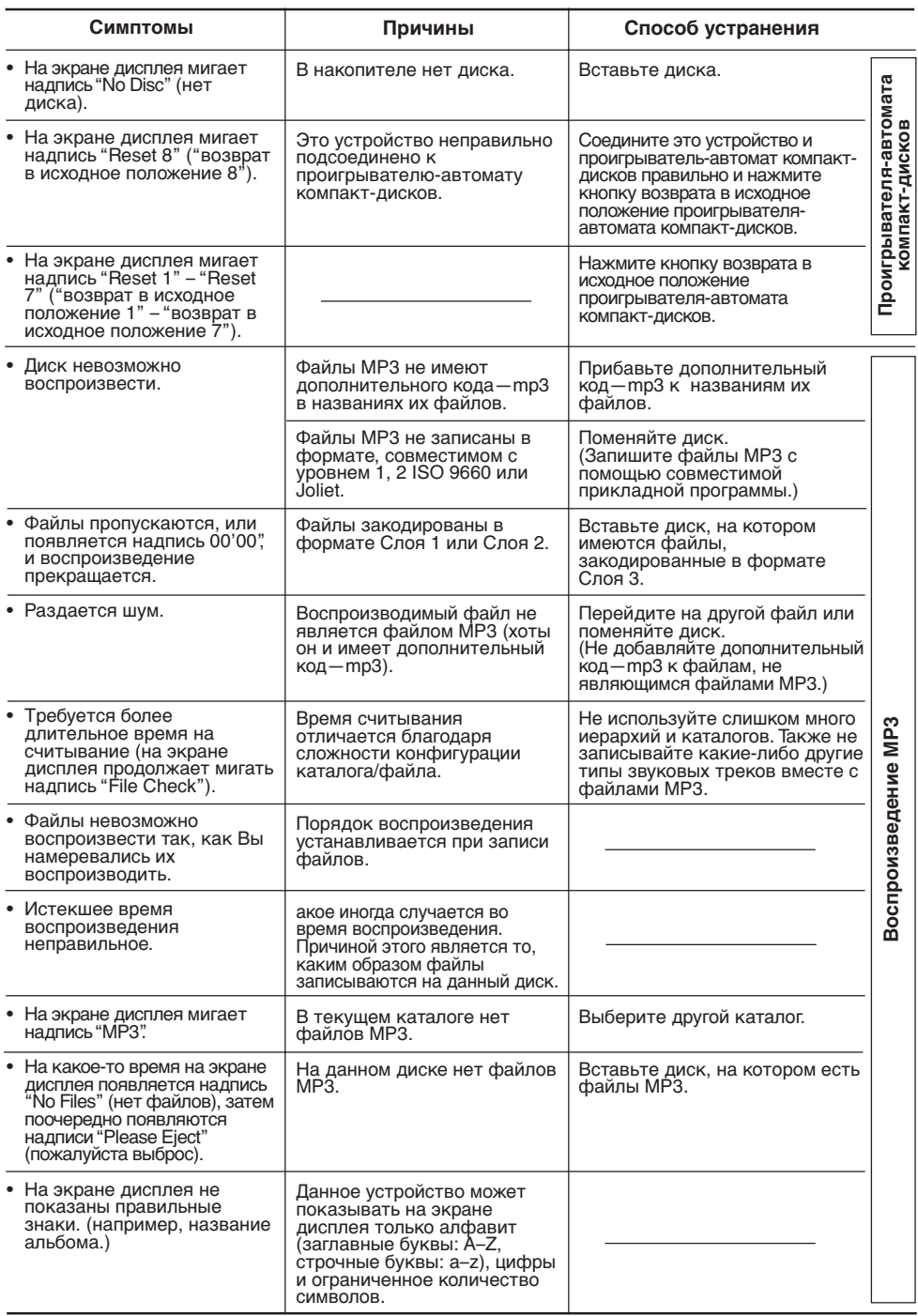

**РУССКИЙ** 55 **РУССКИЙ** 

# **ТЕХНИЧЕСКОЕ ОБСЛУЖИВАНИЕ**

## **Обращение с дисками**

Данное устройство предназначено для воспроизведения компакт-дисков, компактдисков однократной записи,

перезаписываемых компакт-дисков, дисков с информацией CD Text и файлами MP3.

### **Как обращаться с компакт-дисками**

При вытаскивании компакт-диска из его коробки нажмите на центральный фиксатор коробки и вытащите компакт-диск, держа его за края.

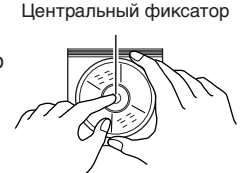

• Держите компактдиск только за края.

Не касайтесь его поверхности с записью.

При закладке компакт-диска в его коробку осторожно наденьте компакт-диск на центральный фиксатор (поверхность с текстом должна смотреть вверх).

• После использования обязательно храните компакт-диски в коробках.

### **Чтобы держать компакт-диски чистыми**

Грязный компакт-диск может воспроизводиться неправильно. Если компакт-диск загрязнился, протрите его мягкой тряпкой, двигаясь по прямой линии от центра к краю.

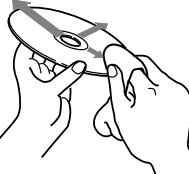

### **Для воспроизведения новых компакт-дисков**

Новые компакт-диски могут иметь некоторые неровные места вокруг внутреннего и внешнего края. Если используется такой компакт-диск, данное устройство может вытолкнуть этот компактдиск. Чтобы удалить

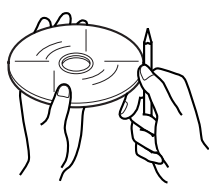

такие неровные места, потрите края с помощью карандаша или шариковой авторучки и т.п.

### *Относительно схождения с дорожки:*

*Схождение с дорожки может произойти в результате движения автомобиля по чрезвычайно неровной дороге. Это не повредит устройство и компакт-диск, однако, это раздражает.*

*Мы рекомендуем Вам прекратить воспроизведение компакт-диска во время движения по таким неровным дорогам.*

### **Конденсация влаги**

Влага может конденсироваться на линзе внутри данного устройства в следующих случаях:

- После включения обогревателя в автомобиле.
- Если в салоне автомобиля становится очень влажно.

Если такое случается, данное устройство может неправильно функционировать. В этом случае вытащите компакт-диск и оставьте устройство включенным на несколько часов до тех пор, пока не испарится влага.

### **При воспроизведении компактдиска однократной записи или перезаписываемого компакт-диска**

Можно воспроизводить собственные компактдиски однократной записи или перезаписываемые компакт-диски, записанные в формате музыкальных компакт-дисков или MP3. Однако, может оказаться, что их невозможно воспроизводить, в зависимости от их технических характеристик или условий записи.

- Отредактированные пользователем компактдиски однократной записи и перезаписываемые компакт-диски можно воспроизводить, только если они уже "закончены".
- Перед тем, как воспроизводить компактдиски однократной записи или перезаписываемые компакт-диски, внимательно прочитайте относящиеся к ним инструкции или предупреждения.
- Некоторые компакт-диски однократной записи или перезаписываемые компакт-диски невозможно воспроизвести на этом устройстве по причине их технических характеристик, повреждения или пятен на них, или если загрязнилась линза проигрывателя.
- Компакт-диски однократной записи или перезаписываемые компакт-диски чувствительны к высокой температуре или сильной влажности, поэтому не оставляйте их в Вашем автомобиле.
- Считывание перезаписываемых компактдисков может занять больше времени. (Это вызвано тем фактом, что коэффициент отражения у перезаписываемых компактдисков ниже, чем у обычных компакт-дисков).

### *ПРЕДУПРЕЖДЕНИЯ:*

- *Не вставляйте 8-сантиметровые компакт-диски (одиночные компакт-диски) в отверстие для дисков. (Такие компакт-диски не выходят при выбросе).*
- *Не вставляйте компакт-диски необычной формы, такие как в форме сердечка или цветка; иначе это приведет к появлению неисправности.*
- *Не подвергайте компакт-диски воздействию прямого солнечного света или любого источника тепла, а также не кладите их в место, которое подвергается воздействию высокой температуры и влажности. Не оставляйте их в автомобиле.*
- *Не пользуйтесь никакими растворителями (например, обычное чистящее средство для пластинок, аэрозоль, разбавитель, бензин и т.п.) для чистки компакт-дисков.*

56**РУCCKИЙ**

# **ТЕХНИЧЕСКИЕ ХАРАКТЕРИСТИКИ**

## **СЕКЦИЯ УСИЛИТЕЛЯ ЗВУКОВОЙ ЧАСТОТЫ**

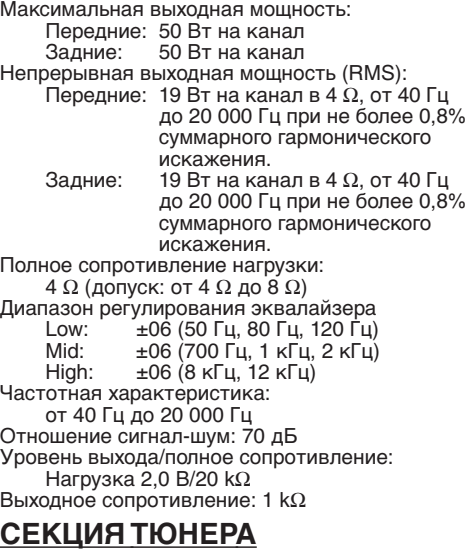

Частотный диапазон:

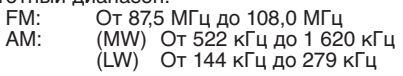

### **[Тюнер FM]**

Используемая чувствительность: 11,3 дБф (1,0 µВ/75 Ω) 50 дБ пороговая чувствительность: 16,3 дБф (1,8 µВ/75 Ω) Избирательность обходного канала (400 кГц): 65 дБ Частотная характеристика: От 40 Гц до 15 000 Гц Стерео разделение: 30 дБ Коэффициент захвата: 1,5 дБ

### **[Тюнер MW]**

Чувствительность: 20 µВ Избирательность: 35 дБ

**[Тюнер LW]**

Чувствительность: 50 µВ

## **СЕКЦИЯ ПРОИГРЫВАТЕЛЯ КОМПАКТ-ДИСКОВ**

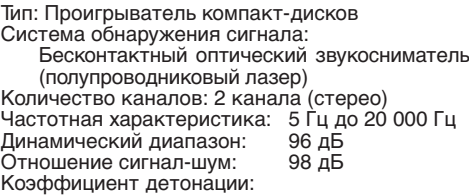

Ниже измеряемого предела Формат записи МР3: Звуковой слой 3 MPEG 1/2 Макс. скорость передачи в битах: 320 Кбит/с

## **ОБЩИЕ ХАРАКТЕРИСТИКИ**

Потребность в электроэнергии: Рабочее напряжение: 14,4 В пост. напр. (допуск: от 11 В до 16 В) Система заземления: Минус на массе Допустимая рабочая температура: От 0°C до +40°C Размеры (Ш х В х Г): Размеры установки: 182 мм х 52 мм х 150 мм Размер панели: 188 мм х 58 мм х 14 мм Масса: 1,4 кг (исключая принадлежности)

*Дизайн и технические характеристики могут меняться без уведомления.*

### **Имеющиеся в наличии знаки**

Вы можете а также следующими знаками для присвоения названий компакт-дискам и внешним компонентам (смотрите страницу 42). Кроме того, эти символы используются для отображени¤ следующей информации: RDS, тегов ID3v1, DAB и т.д.

Числа и символы

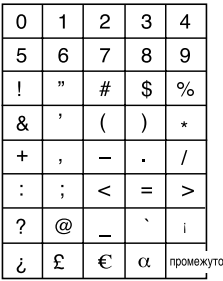

#### Буквы со знаком ударения

Â Ä Ã

Œ

ž Ź

Č Ć

Ŕ

Ŧ ŀ

промежуток

Заглавные Строчные À

> Ó Ò Ô Ö

Ý

n Ð

 $\mathbf{u}$ ð

Á

Å Æ

 $\overline{C}$ É È Ê Ë

Ğ  $\overline{\mathbf{i}}$ ì Î ï

Ñ

Õ Ø Ř

Ś S Ú Ù Û

Ű

Þ

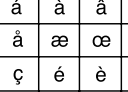

ğ í ì î

ý ŷ

ň

ě

ï ñ

ò ô ö  $\tilde{O}$ 

ř ŕ š ś s

ú ù û õ ű

ŵ

ÿ  $\mathsf b$ n đ  $\ddagger$ 

 $\mathbf{r}$  $\mathbf{r}$ ii

Š

ß

ä ã

č ć

ê ë

ń ó

ž  $\overline{z}$ 

.<br>промежуток

ø

57 **РУССКИЙ** 

**¿Tiene PROBLEMAS con la operación? Por favor reinicialice su unidad Consulte la páfina de Cómo reposicionar su unidad**

# **PROBLEMI di funzionamento? Inizializzare l'apparecchio**

**Fare riferimento alla pagina di Come inizialiazzare l'apparecchio**

# **Har DRIFTPROBLEM uppstått? Nollställ i så fall apparaten**

**Vi hänvisar till sidan med rubriken Hur apparaten nollställs**

# **Затруднения при эксплуатации? Пожалуйста, перезагрузите Ваше устройство**

**Для получения информации о перезагрузке Вашего устройства обратитесь на соответствующую страницу**

В соответствии с Законом Российской Федерации "О защите прав потребителей" срок службы (годности) данного товара "по истечении которого он может представлять опасность для жизни, здоровья потребителя, причинять вред его имуществу или окружающей среде" составляет семь (7) лет со дня производства. Этот срок является временем, в течение которого потребитель данного товара может безопасно им пользоваться при условии соблюдения инструкции по эксплуатации данного товара, проводя необходимое обслуживание, включающее замену расходных материалов и/или соответствующее ремонтное обеспечение в специализированном сервисном центре.

Дополнительные косметические материалы к данному товару, поставляемые вместе с ним, могут храниться в течение двух (2) лет со дня его производства.

Срок службы (годности), кроме срока хранения дополнительных косметических материалов, упомянутых в предыдущих двух пунктах, не затрагивает никаких других прав потребителя, в частности, гарантийного свидетельства JVC, которое он может получить в соответствии с законом о правах потребителя или других законов, связанных с ним.

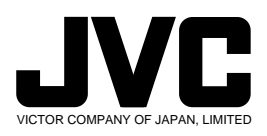

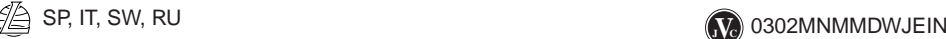

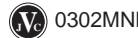